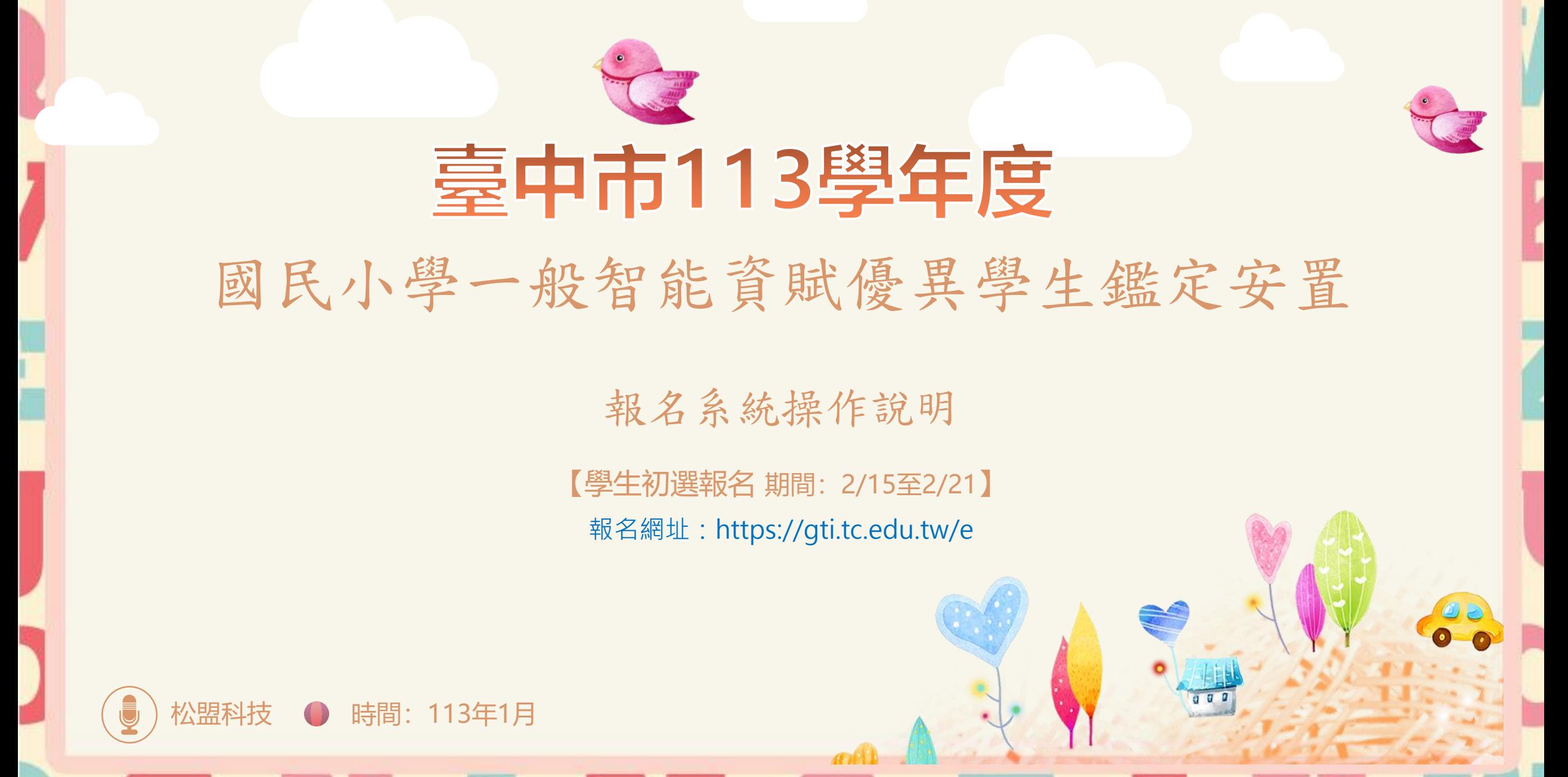

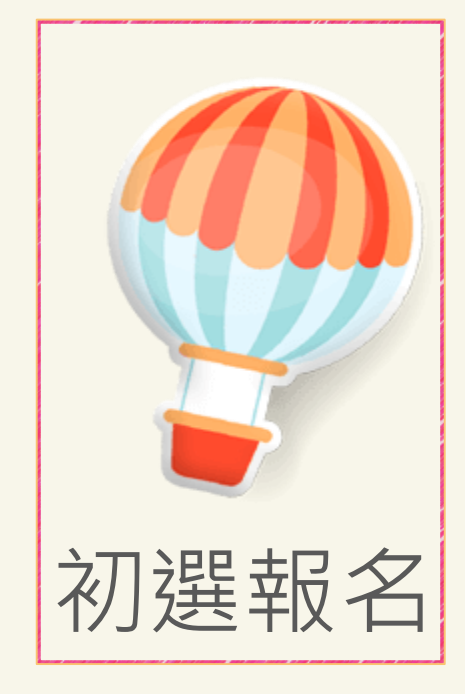

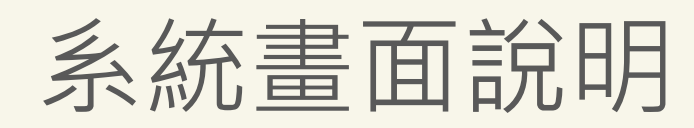

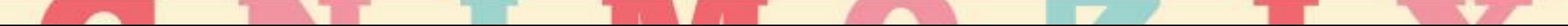

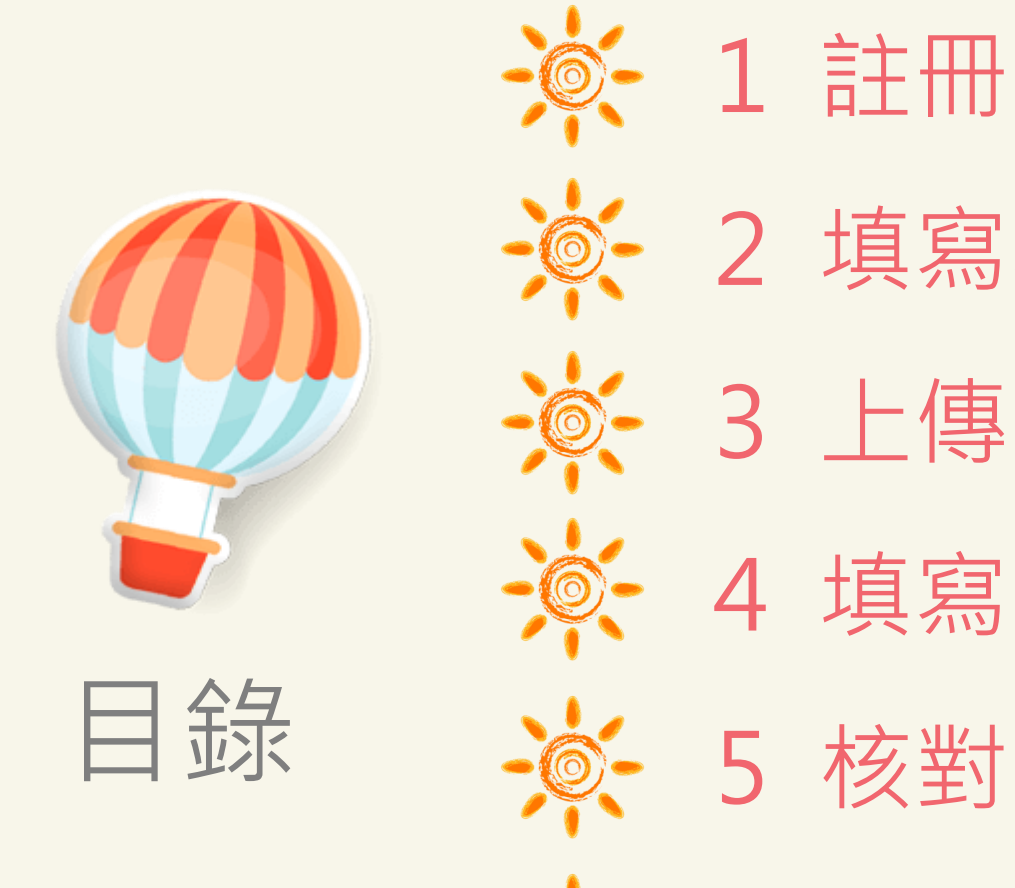

 填寫基本資料及家長觀察推薦表 上傳證件照 ※ 4 填寫試場順序 (非安置意願) 核對報名資料

下載文件

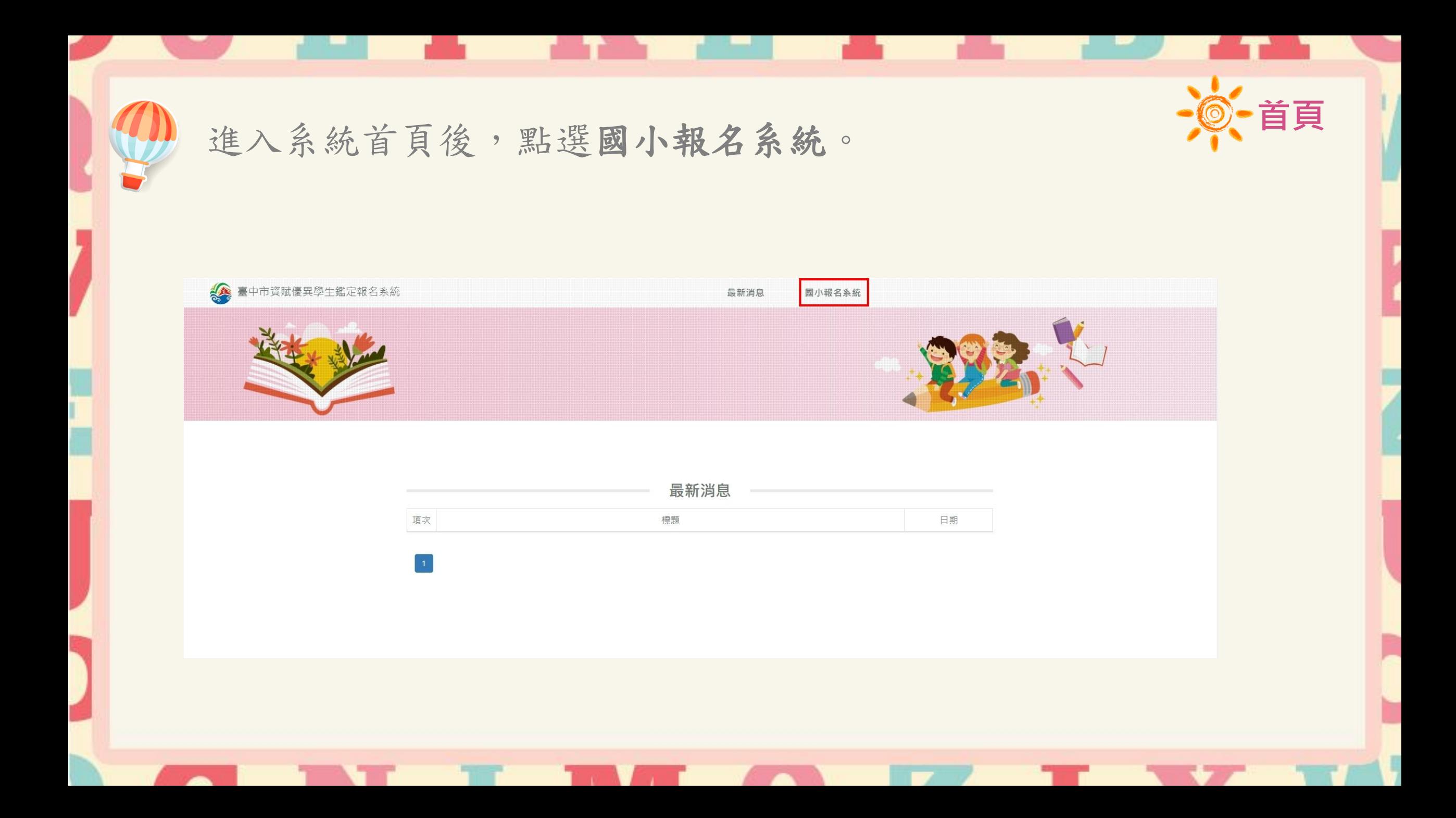

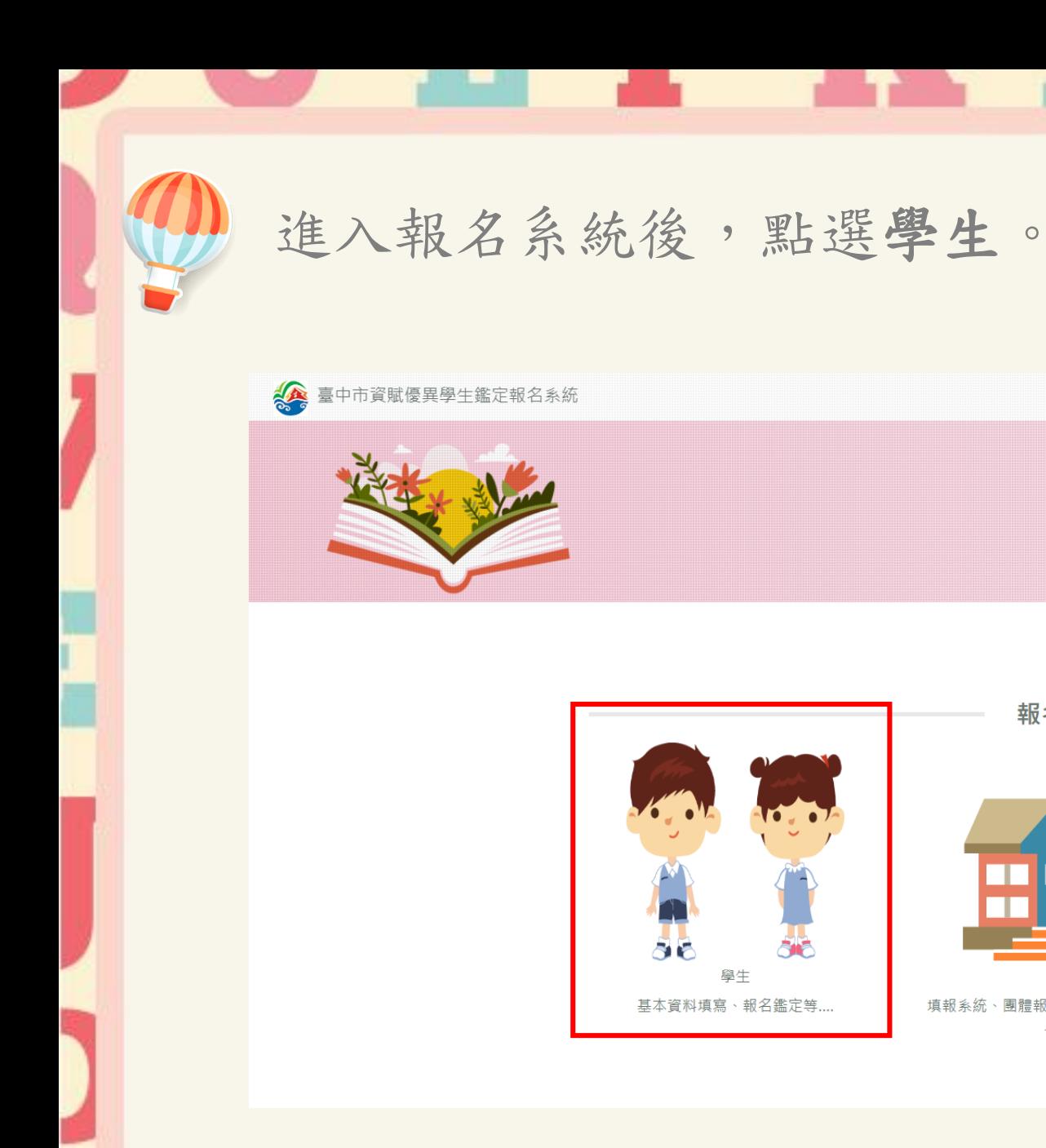

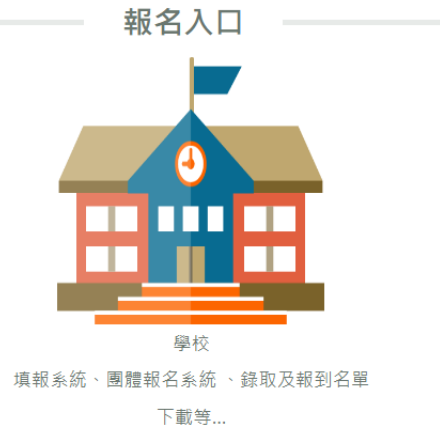

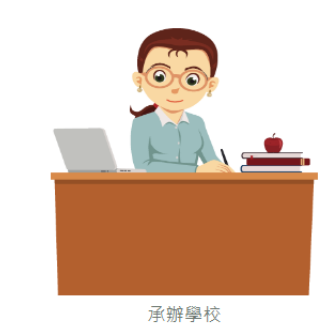

收件、試場設定、入場證設定等...

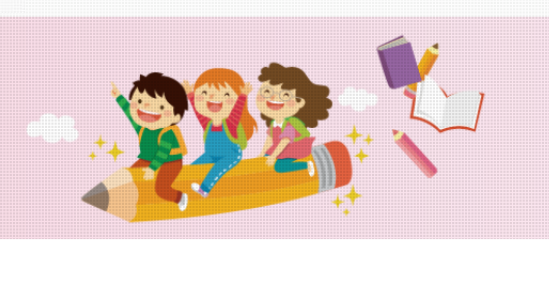

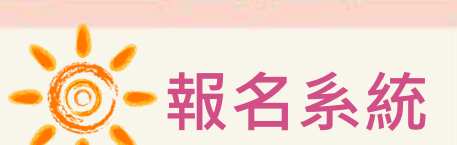

最新消息 國小報名系統 第一次進入系統,需先進行帳號註冊,註冊完成後才可進行報名。

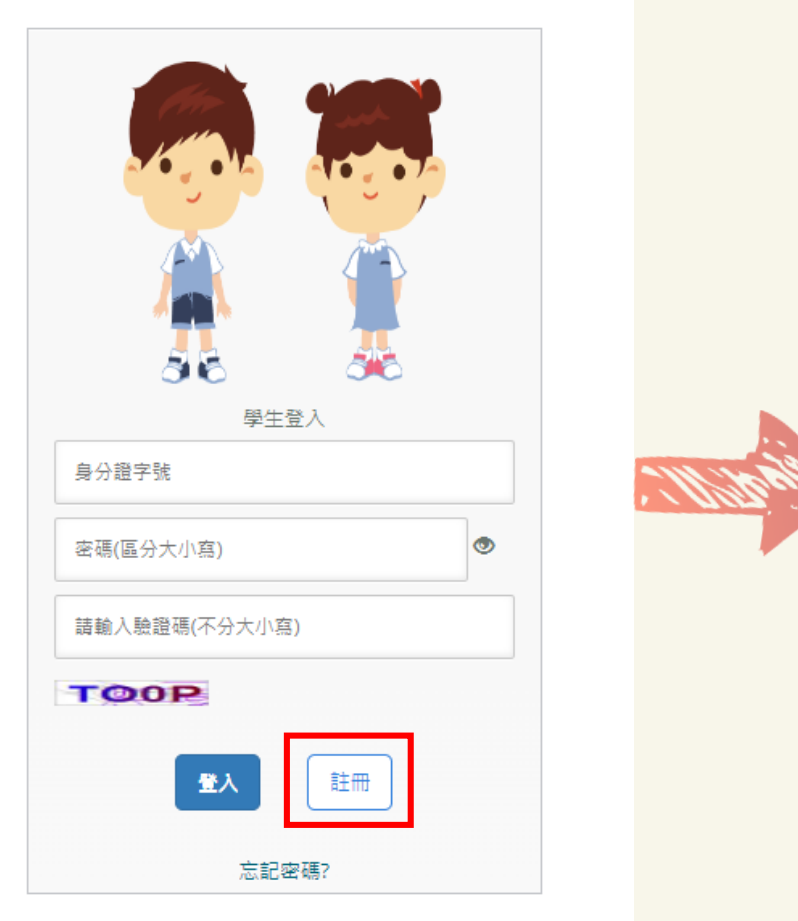

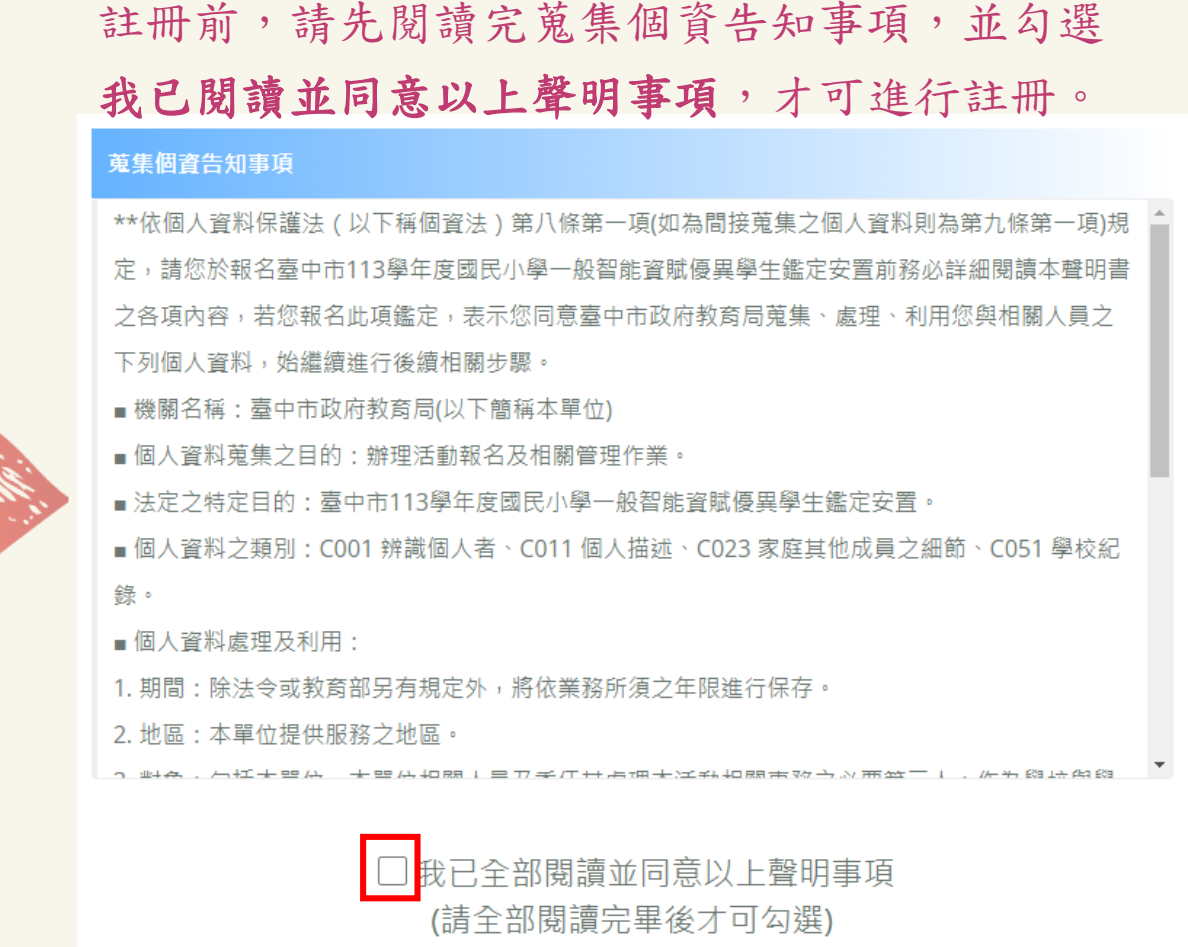

**註冊**

請注意!

先選區域再選學校 名稱

就讀年級請點選 2年級或4年級

學生身分證字號或 居留證號碼,用來 當作登入的帳號

填寫學生姓名

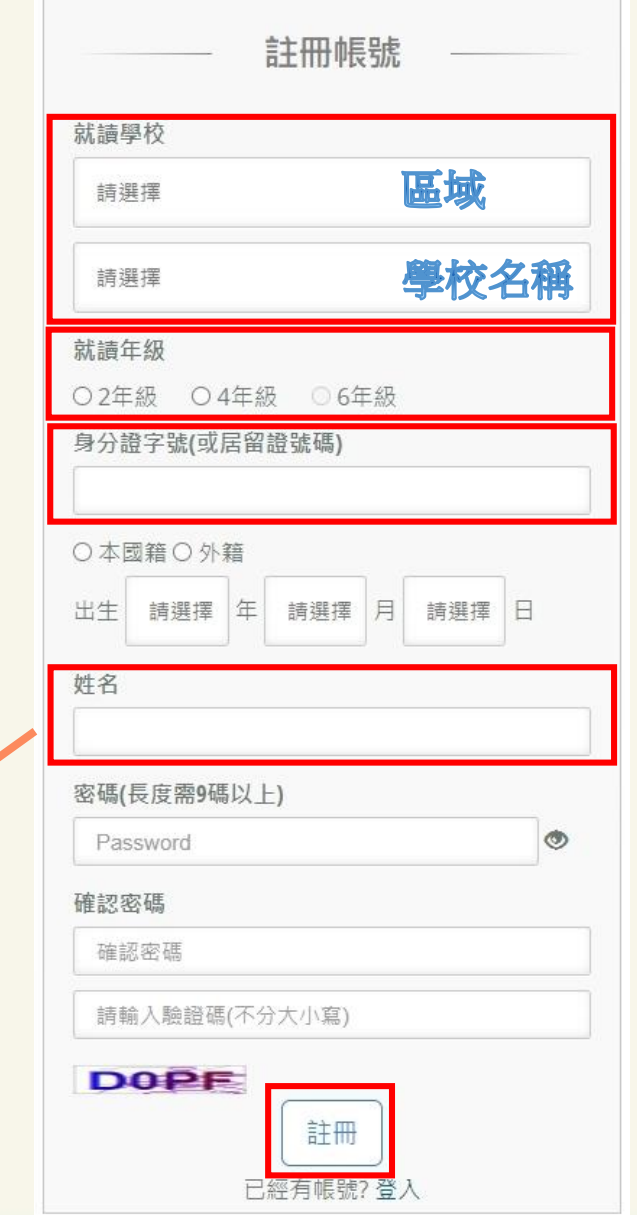

註冊成功,會出現提示訊息! 再使用註冊的帳號、密碼重 新登入系統即可。

**註冊**

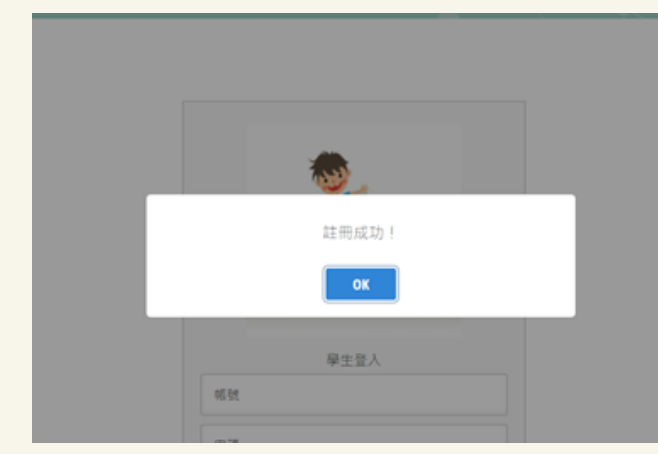

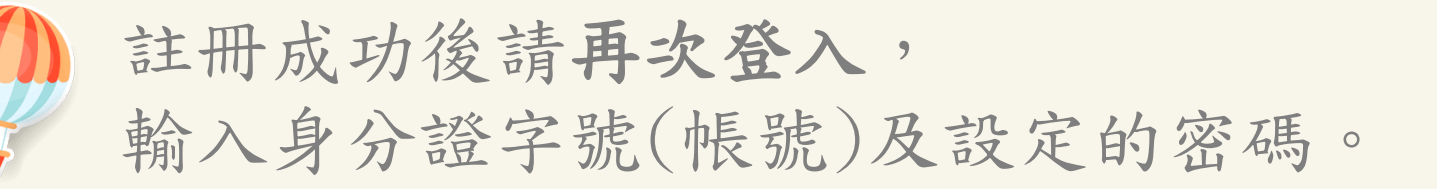

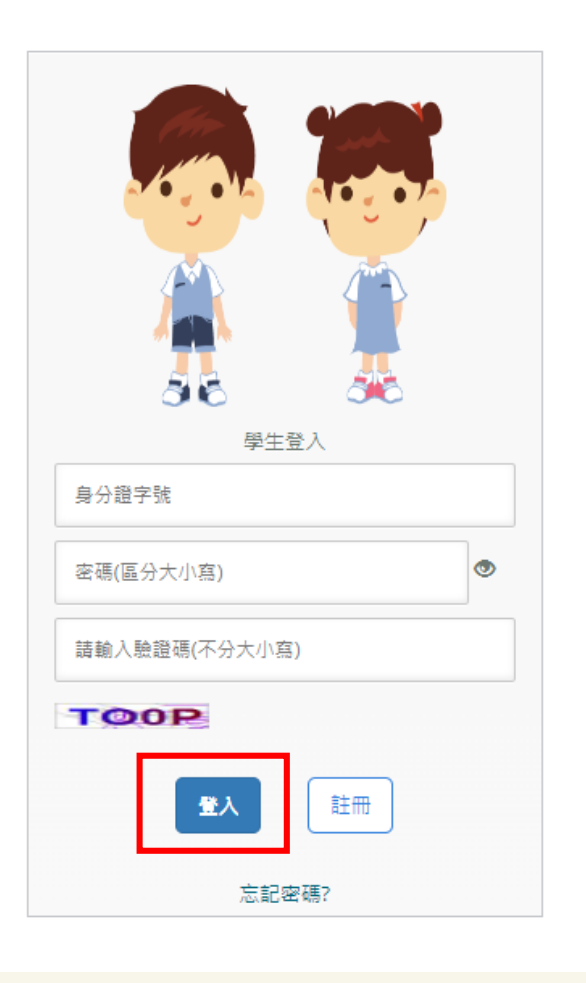

注意!

**登入**

密碼輸入錯誤三次帳戶即鎖定, 5分鐘後自動解鎖,若期間再 輸入錯誤,會再延長 5分鐘。

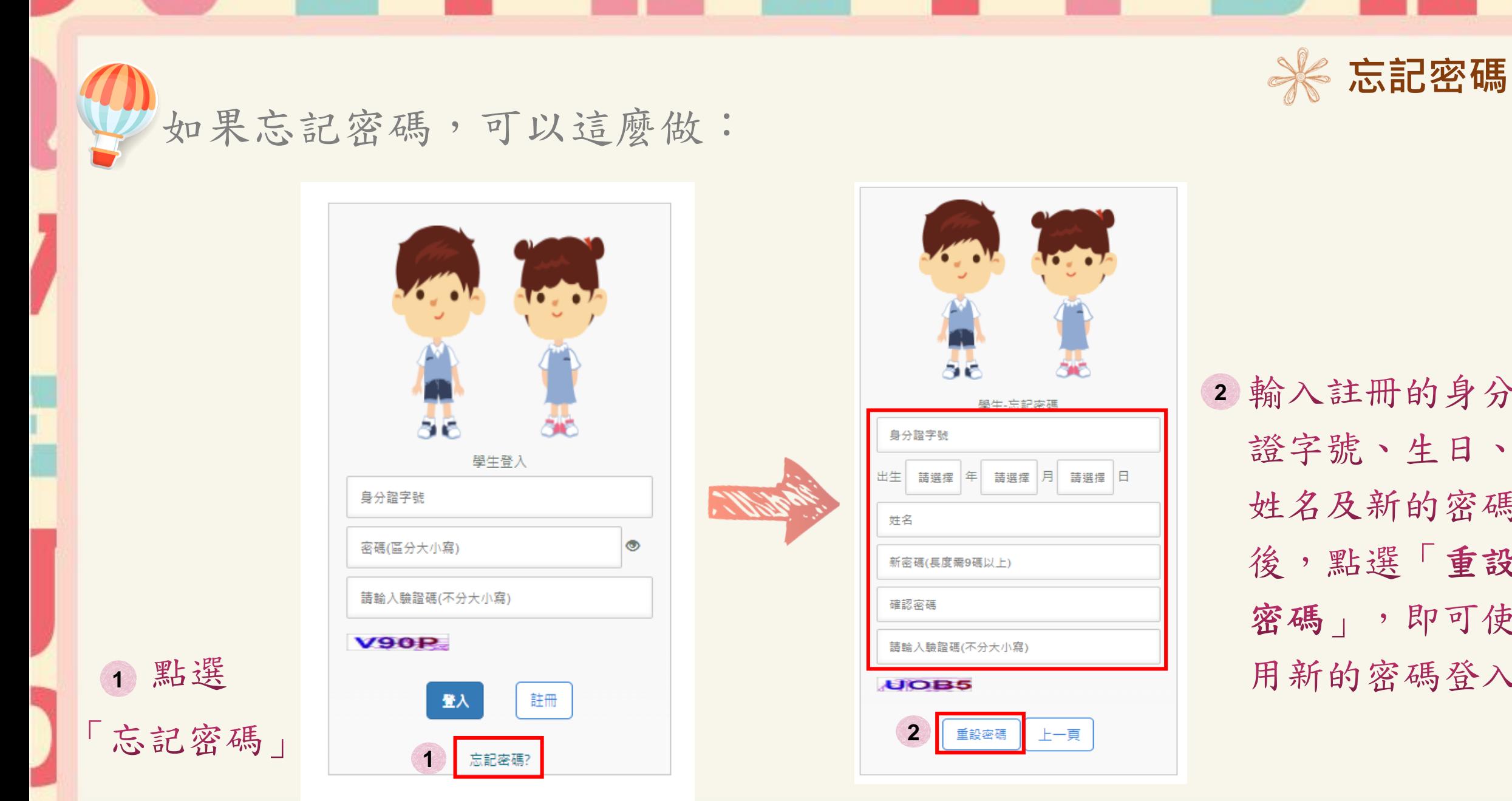

2 輸入註冊的身分 證字號、生日、 姓名及新的密碼 後,點選「重設 密碼」,即可使 用新的密碼登入。

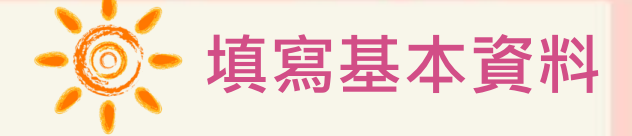

# 填寫基本資料:紅色星號(\*)之欄位為必填欄位。

### 請注意!

如果一個家庭裡有兩位或 兩位以上的小朋友同時報 名本年度的資賦優異鑑定, 請分別在此勾選「確認有 兄弟姊妹同時報名參加」, 無則免勾選。

#### 填寫基本資料

#### ※注意事項※

1.請務必確認資料正確性,不支援部分特殊符號(&、<、>、"、")。

2.若生日有誤請將證明文件寄至松盟科技電子信箱(edu-service@summit-edu.com.tw),由松盟科技協助修正。

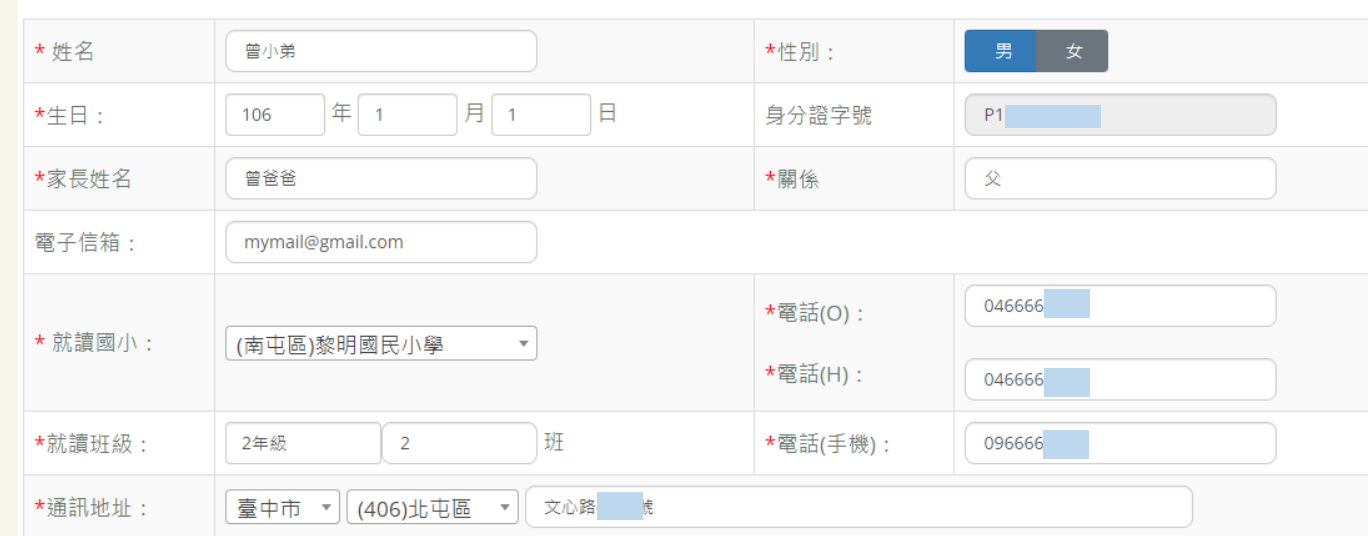

如果有兄弟姊妹同時報名參加本年度資賦優異學生鑑定,請勾選下方核取方塊確認,無則免勾選:

■確認有兄弟姊妹同時報名參加

基本資料填寫完後繼續填寫下面家長觀察推薦表

# 填寫家長觀察推薦表:紅色星號(\*)之欄位為必填欄位。 **填寫家長觀察推薦表**

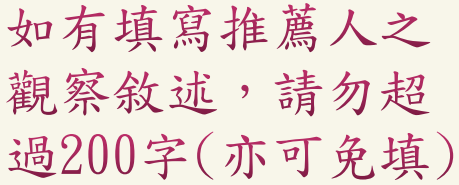

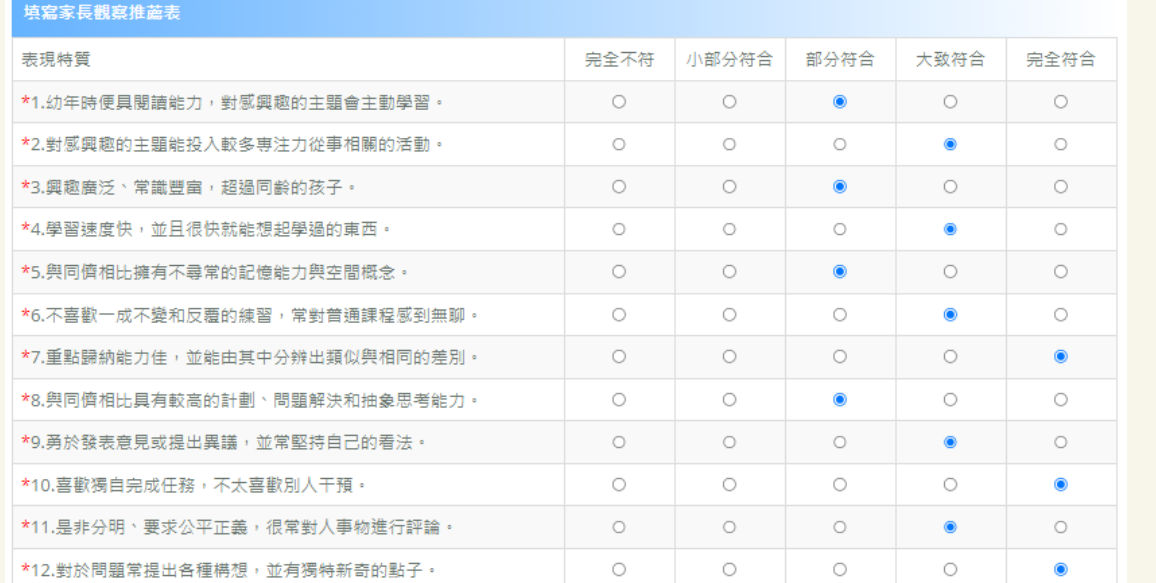

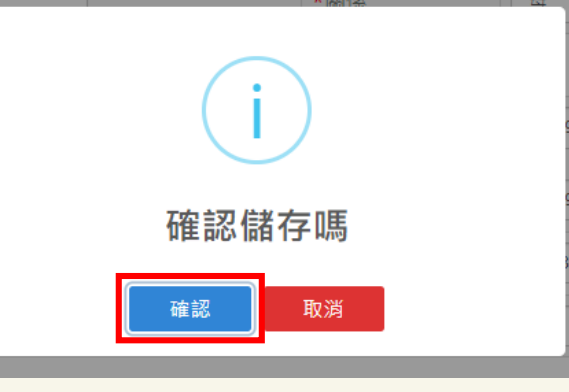

◎ 推薦人之觀察敘述 ,<br>簡明文字列點補充說明學生一般智能資優特質或表現傑出之具體事蹟,最多字數為200字,亦可免填 ] ( 上述觀察項目若有不足處, 曾小弟很優秀曾小弟很優秀曾小弟很優秀曾小弟很優秀曾小弟很優秀曾小弟很優秀曾小弟很優秀曾小弟很優秀曾小弟很優秀曾小弟很優 弟很優秀曾小弟很優秀曾小弟很優秀曾小弟很優秀曾小弟很優秀曾小弟很優秀曾小弟很優秀曾小弟很優秀曾小弟很 優秀曾小弟很優秀曾小弟很優秀曾小弟很優秀曾小弟很優秀曾小弟很優秀曾小弟很優秀曾小弟很優秀曾小弟很優秀曾小弟很優秀曾小弟 很優秀曾小弟很優秀曾小弟很優秀曾小弟很優秀曾小

確認完基本資料及家長觀察推薦表後,務必按「下一步」。

填寫完成按下一步

畫面會出現範例圖片,請參考此範列圖片的規格上傳檔案。 2. 僅可上傳png或jpg檔案,點選上傳圖片鈕後,請選擇證件照儲 存的位置,選擇後,點選開啟,網頁會預覽顯示上傳的照片。

【說明2】檔案格式必須為 \*.jpg 檔或\*png 檔,解析寬度須為 360px 或以上,解析高度須為 480px或以上,檔案大小不得超出 5MB。 【說明3】艙部須佔照片面積之 70%~80%,頓部或頭髮不能碰觸到照片邊框(長髮碰到邊框下緩情形例外)。 【說明4】膾型輪廓及五官 ( 眉.眼.耳.鼻.口 ) 須清楚呈現 , 不得被頭髮遮蓋 , 不能側向一邊或傾斜、特殊痣、胎記、疤痕不可遮蓋或修改。 【說明5】不得使用合成或修改之相片,亦不可使用翻拍照或生活照修剪。 【說明6】務必上傳報名學生本人之照片,此照片為鑑定時辨識身分使用,若未依規定造成監試人員辨識上的困難,可能影響應試權益。

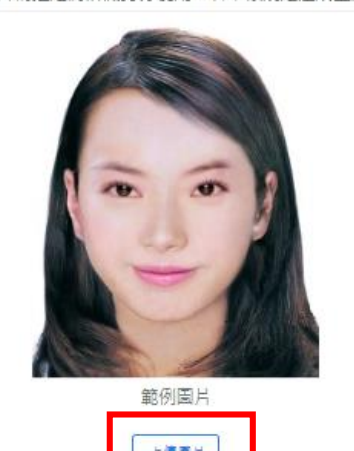

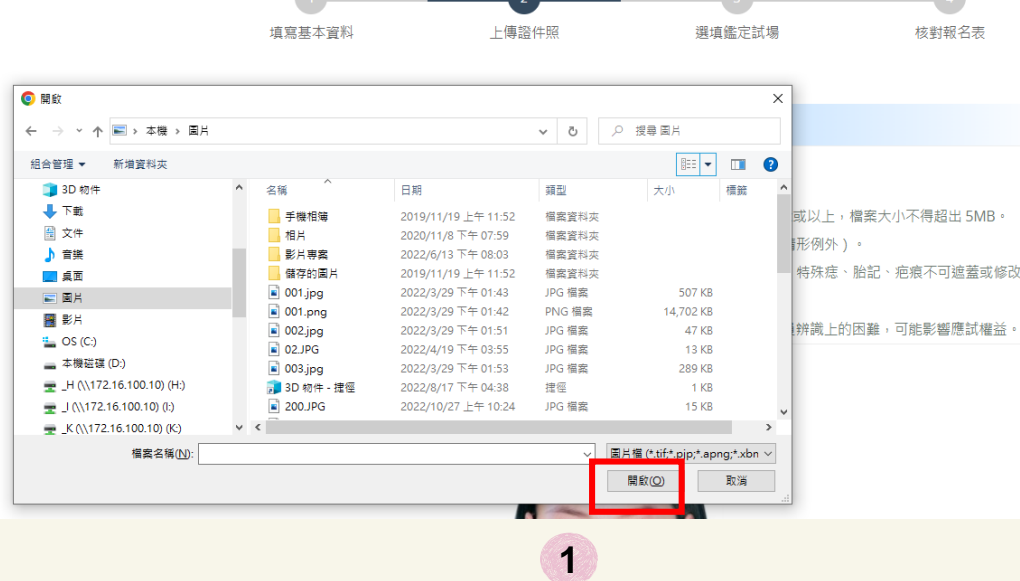

 $\overline{\phantom{a}}$ 

**上傳證件照**

#### 裁剪圖片後,務必按「儲存證件照」,以完成上傳動作。

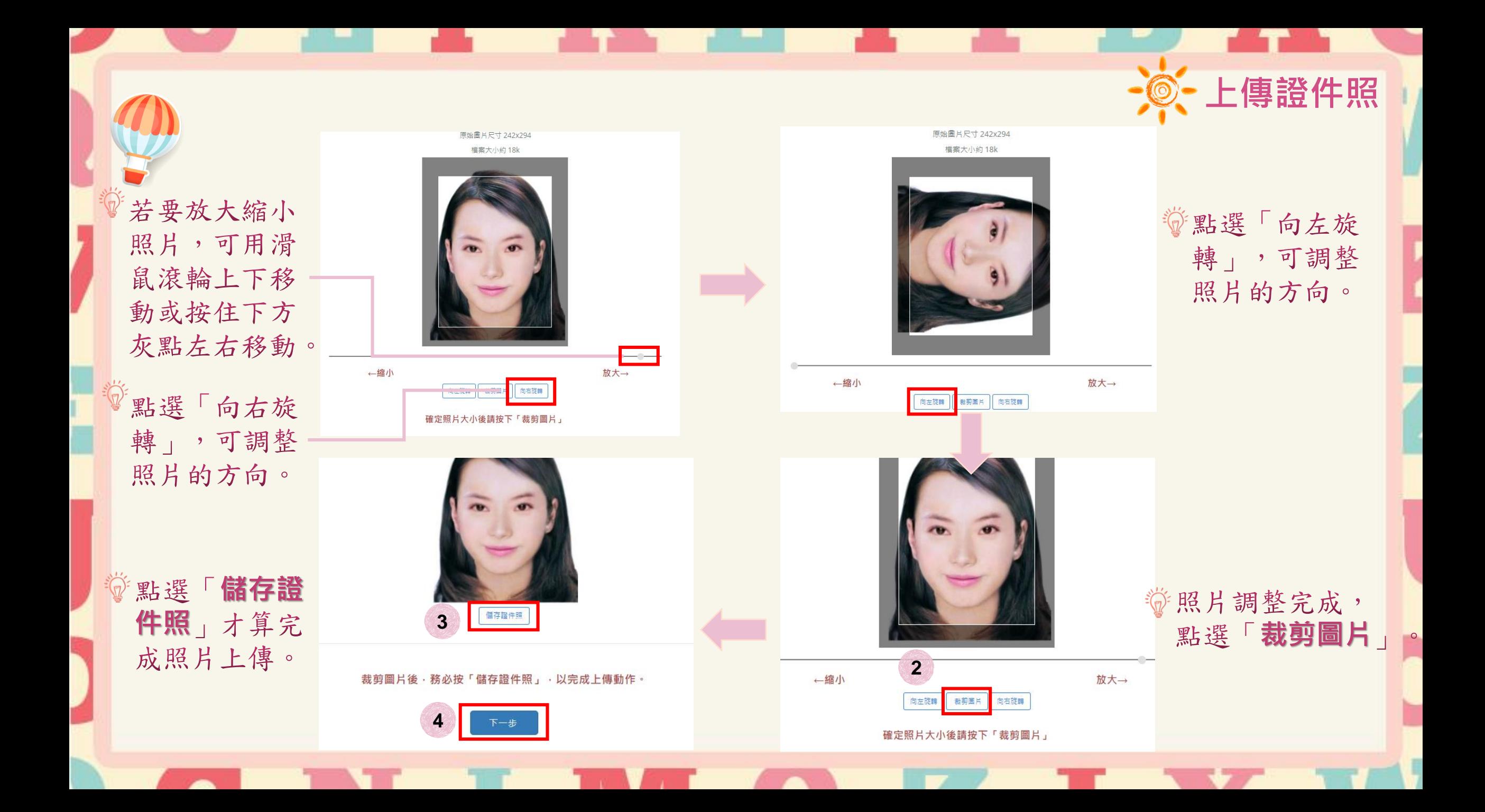

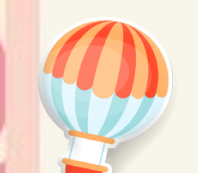

填寫試場地點順序,六個試場依需要的順序 「上移」或「下移」進行排序,選擇完成後,點選下一步。

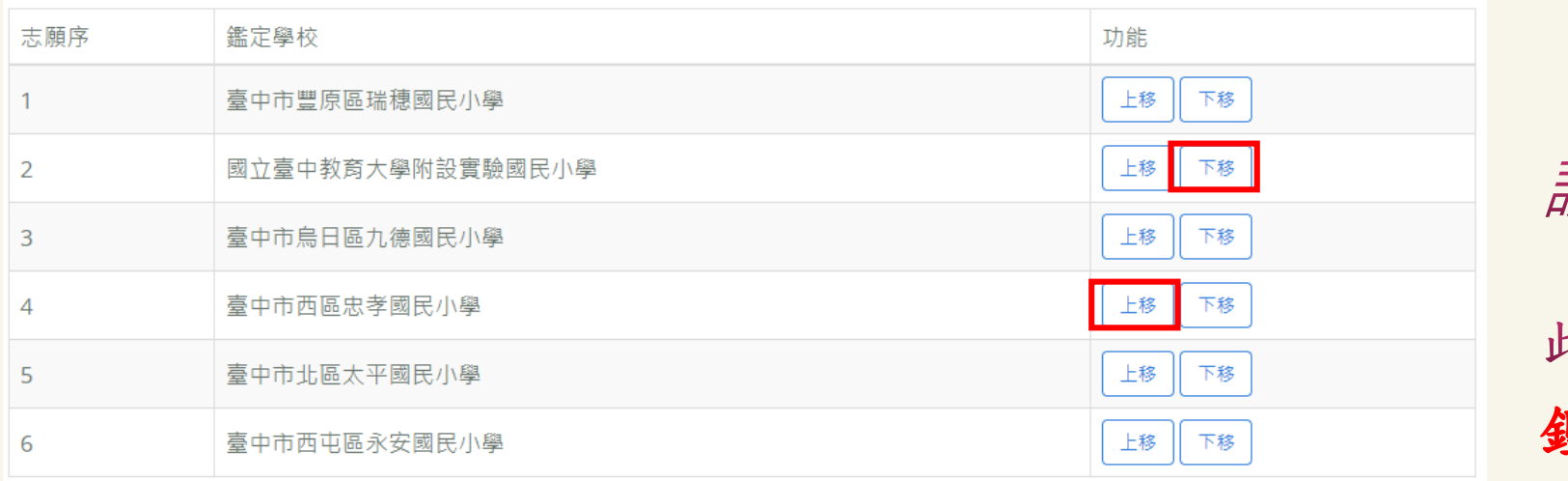

確認完鑑定試場順序後,務必按「下一步」。

請注意!

家長選擇參加 鑑定地點之順序, 非鑑定通過之安置 意願序

**選擇試場地點順序**

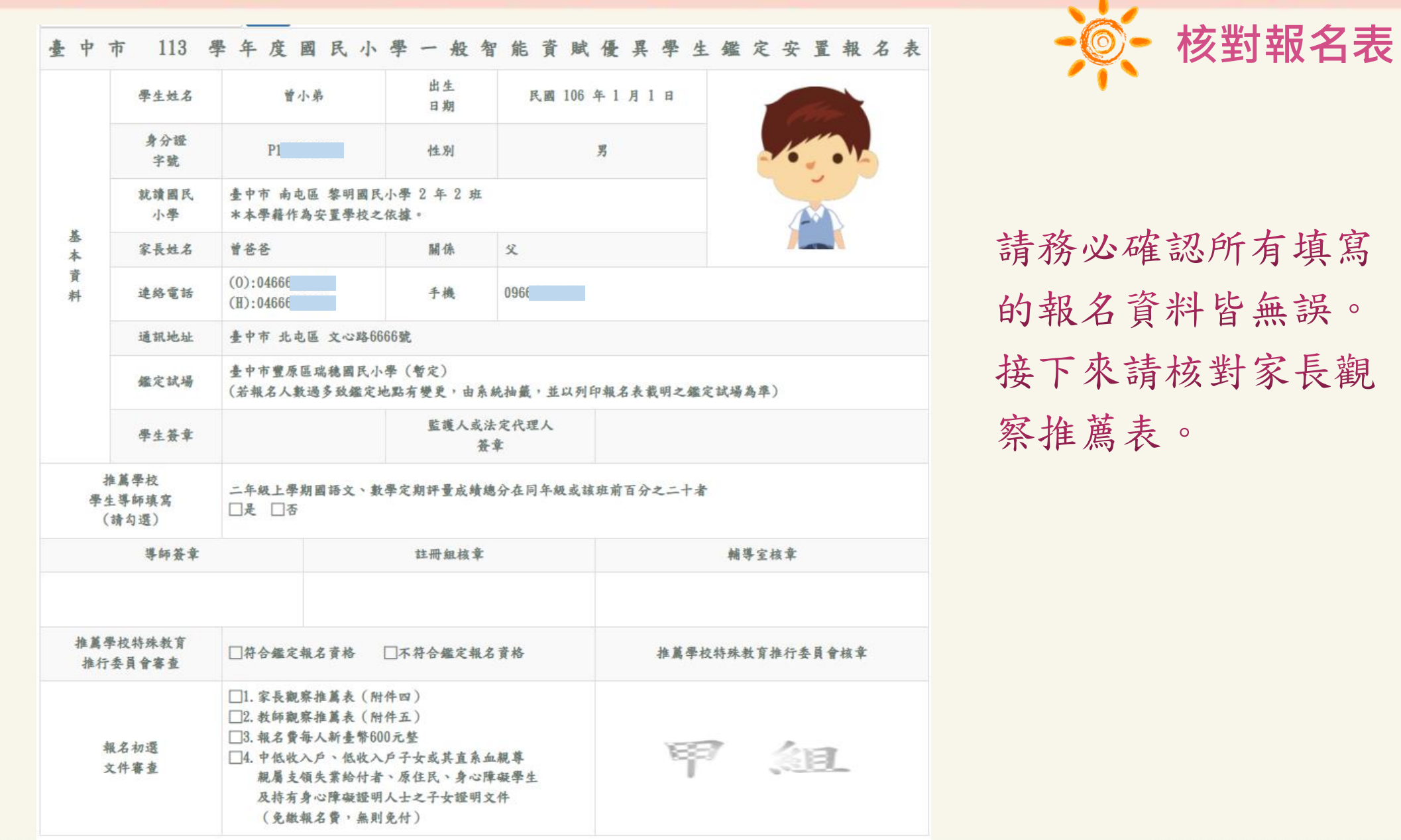

**TERM** 

**TALLET** 

----

a sa ta

19 September 2011

<u>r an Ind</u>

 $_{\rm 1/}$ 

r

- 6

 $\sqrt{2}$ 

 $\mathbf{\varphi}$ 

I

1<br>|<br>|

**State of the State** 

a sa

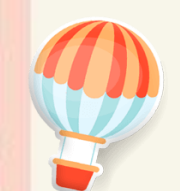

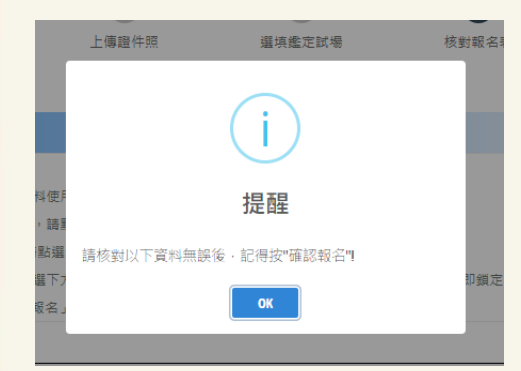

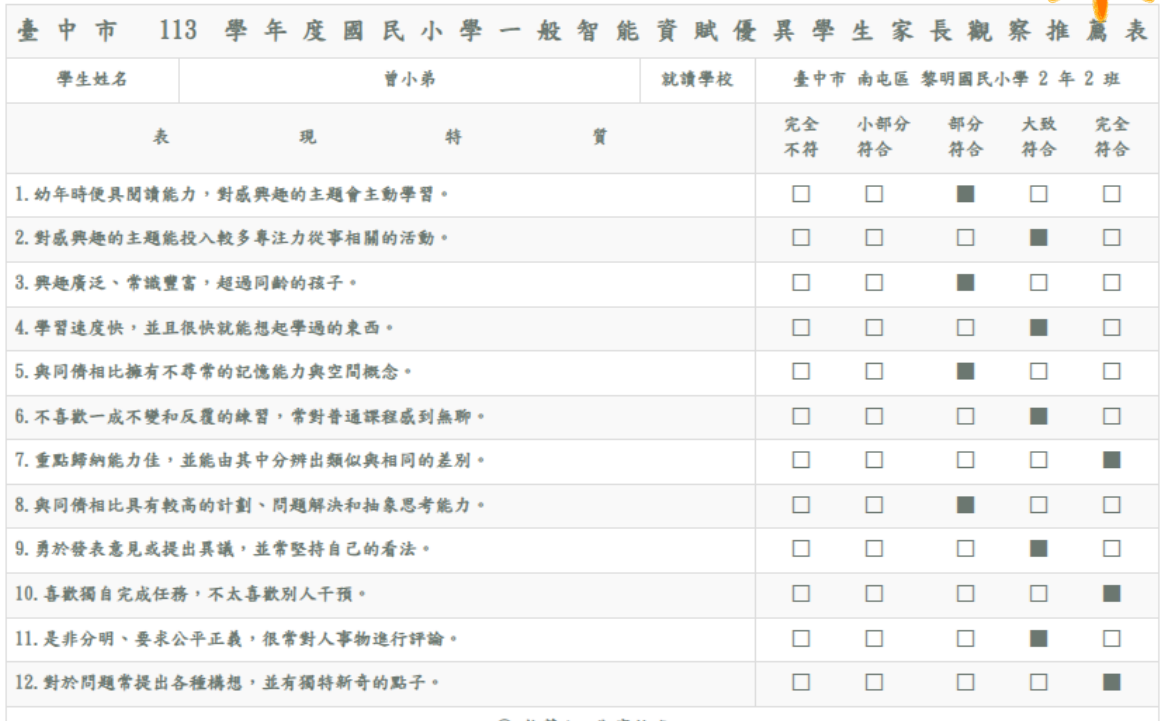

◎ 推蘆人之觀察敘述 (上述觀察項目若有不足處,請以簡明文字列點 船智能管侵炸管或表现做出之具體事蹟

確認報名

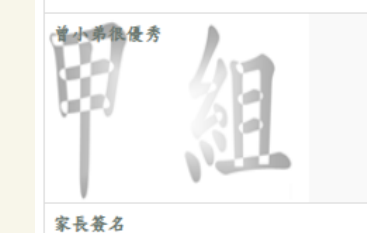

填表日期: 113年 月 日

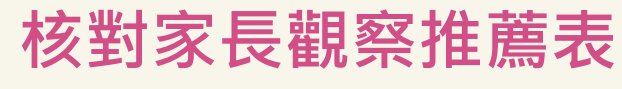

## 請注意!

點選「確認報名」後, 報名資料即鎖定,請 務必確認所有報名資 料皆無誤後再點選 「確認報名」,以免 影響自身權益。

確認報名後系統將在113年2月23日(星期五)中午12時後 開放報名表及推薦表下載列印,屆時請家長再次登入報名 系統進行列印。

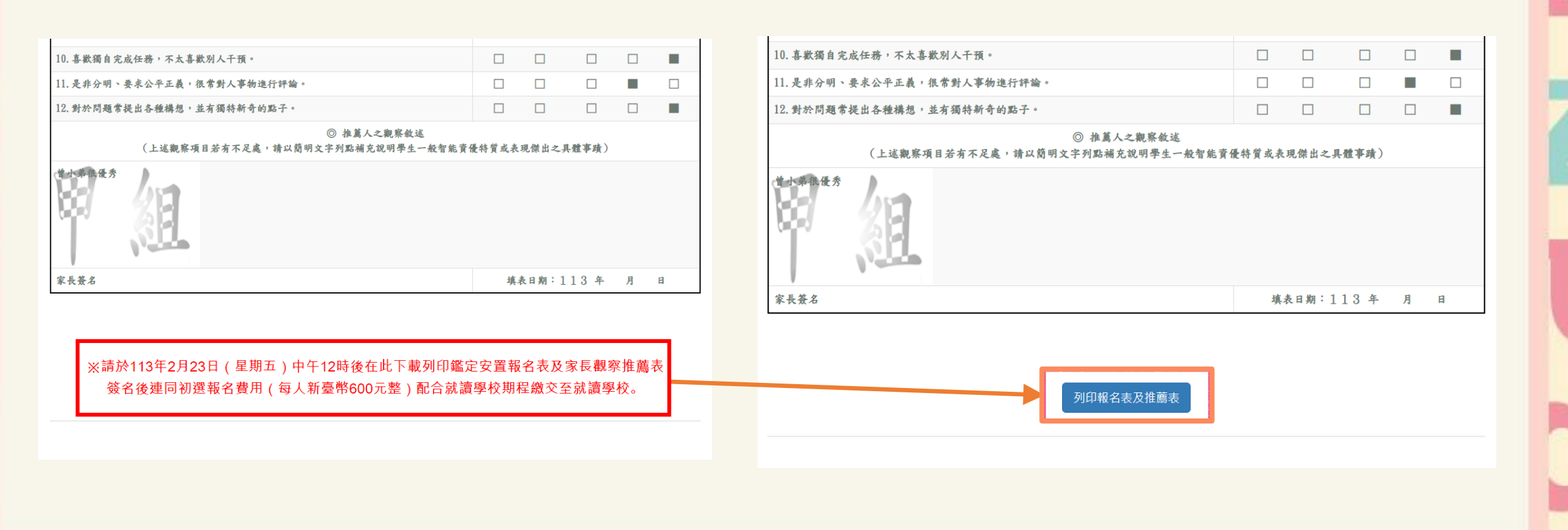

**列印報名表及家長觀察推薦表**

# **報名表及家長觀察推薦表範本**

請於報名表及家長觀察推薦表上簽名,連同初選報名費用(每人新臺幣600元整) 配合就讀學校期程繳交至就讀學校。

#### 甲組 (二升三年級,請單面列印)

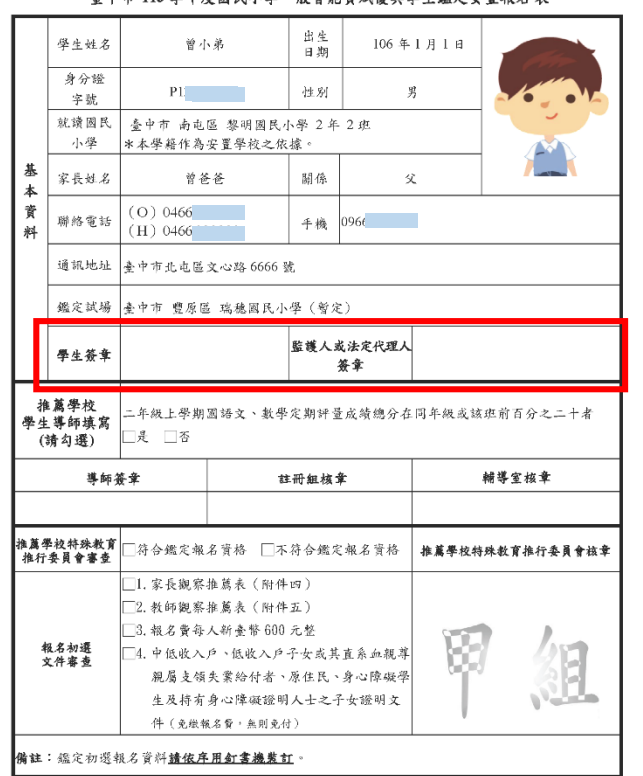

#### 善中市 113 學年度國民小學一般智能資賦優異學生鑑定安置報名表

#### 甲組(二升三年級,諸單面列印)

#### 臺中市113學年度國民小學一般智能資賦優異學生鑑定安置 黄赋僵異學生家長觀察推薦表

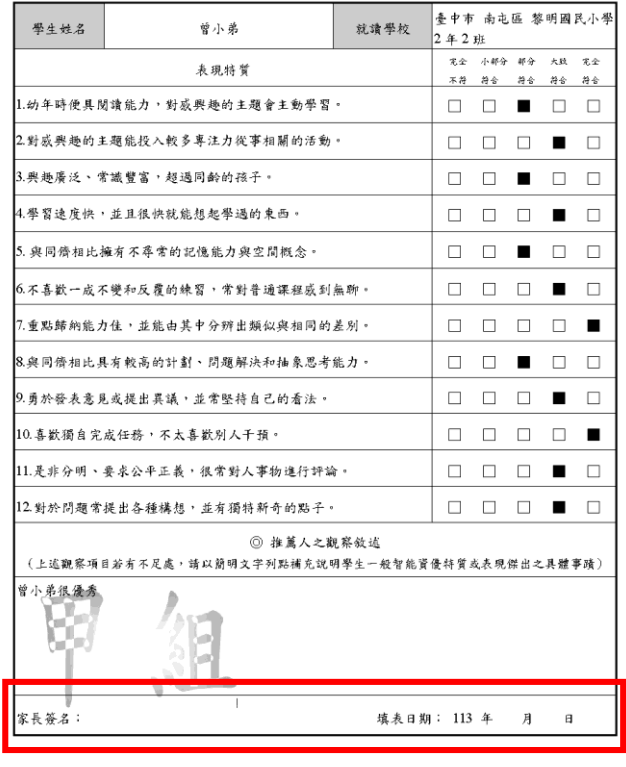

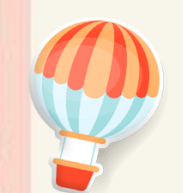

在開放下載的時間,到「下載文件」下載入場證 及鑑定結果通知單,點選所需檔案自行下載列印。

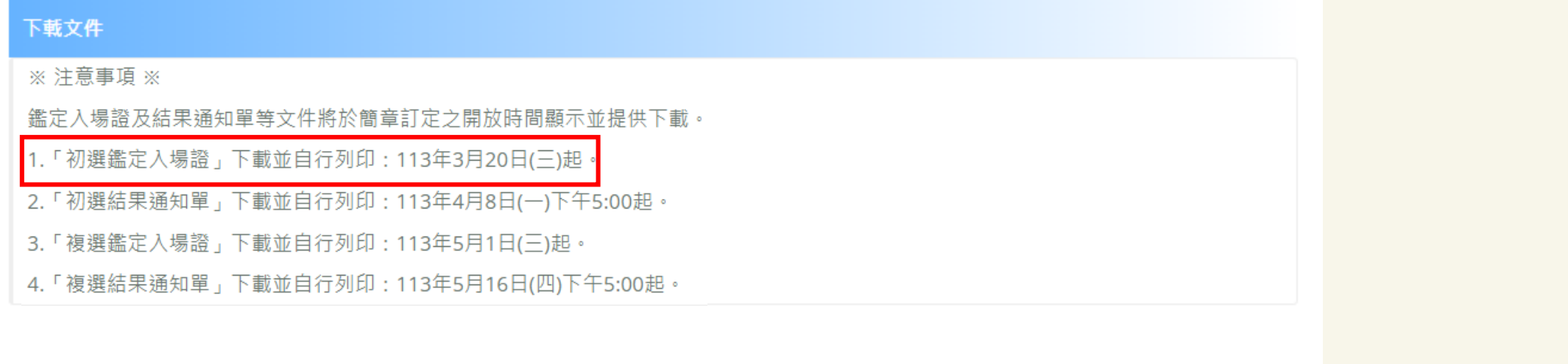

**下載文件**

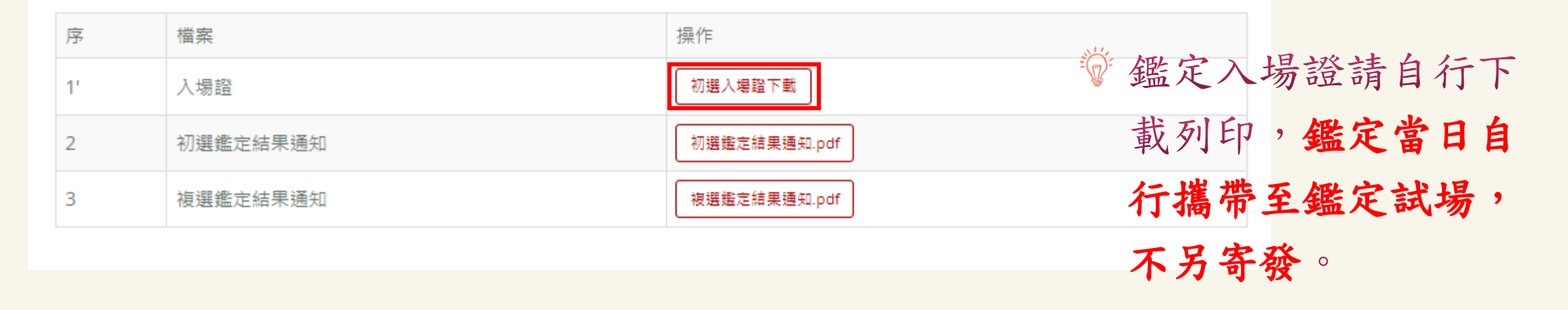

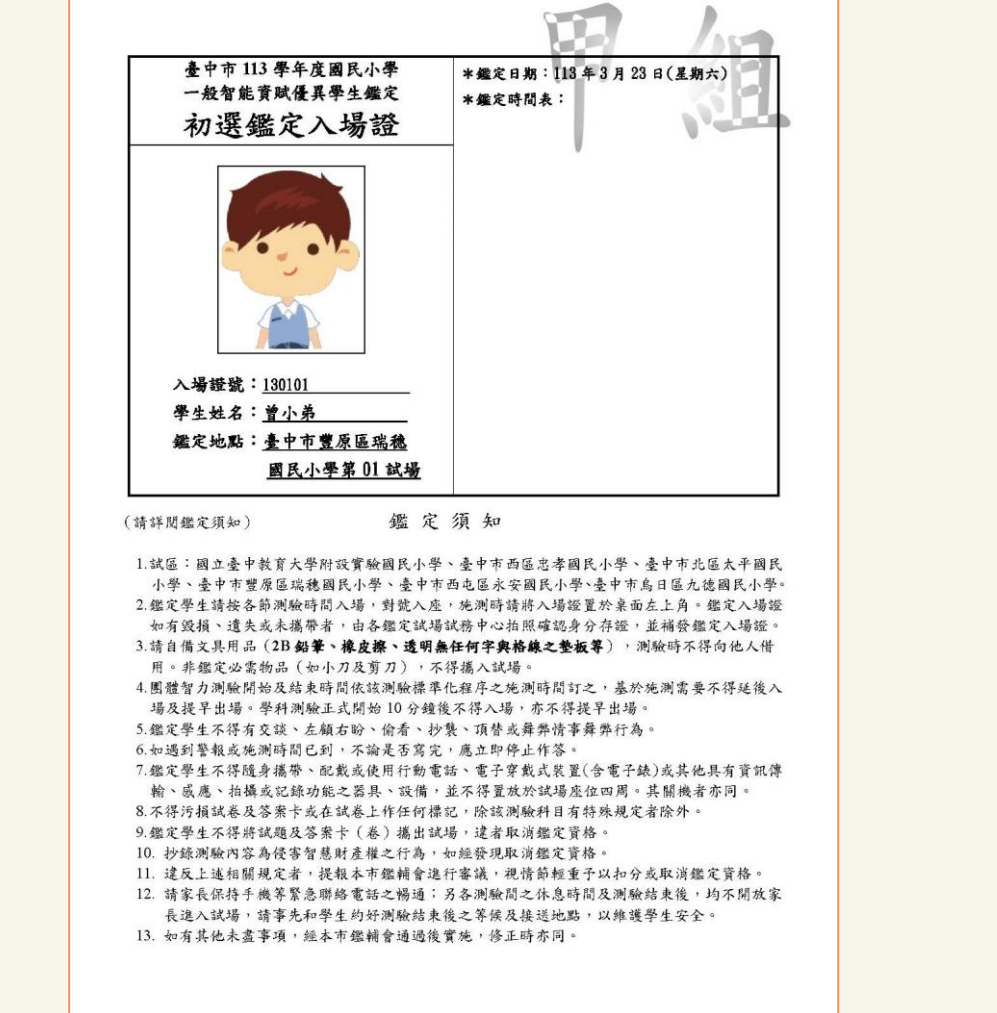

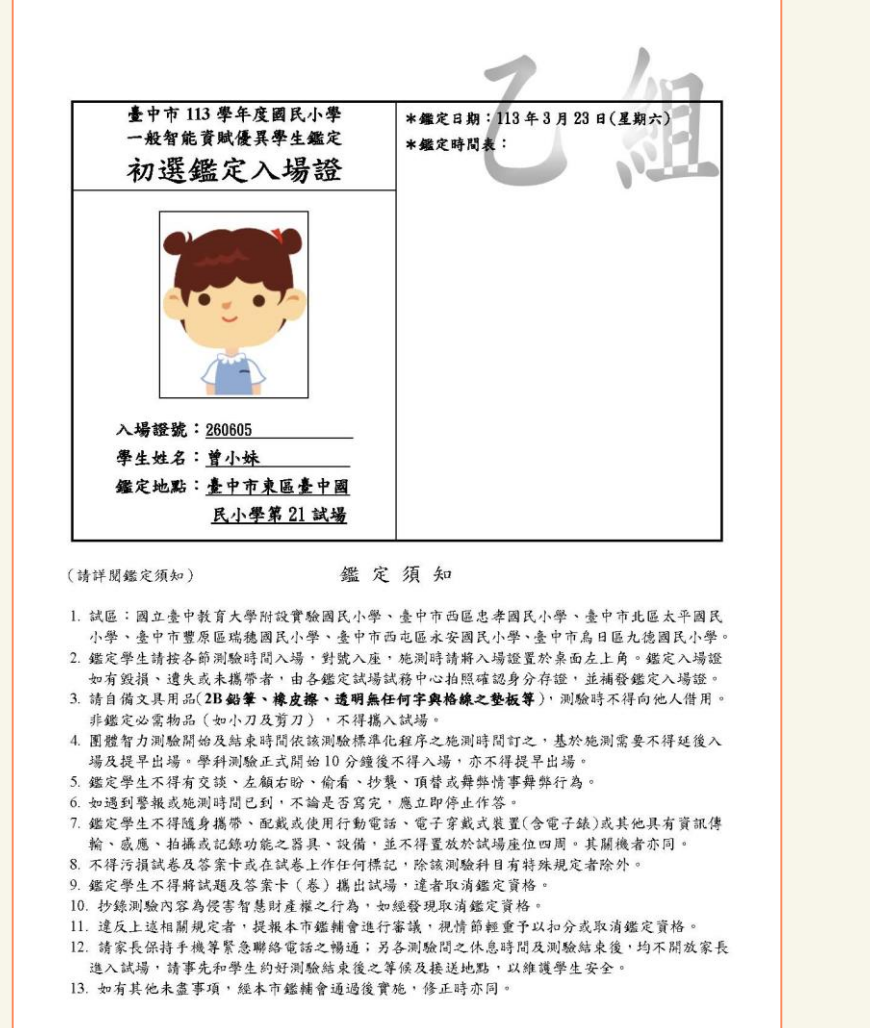

**初選入場證範本**

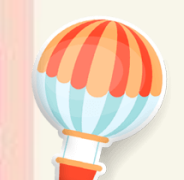

# 初選結果公告後,登入系統即可下載初選結果通知單 (下載期限至113年5月24日止)

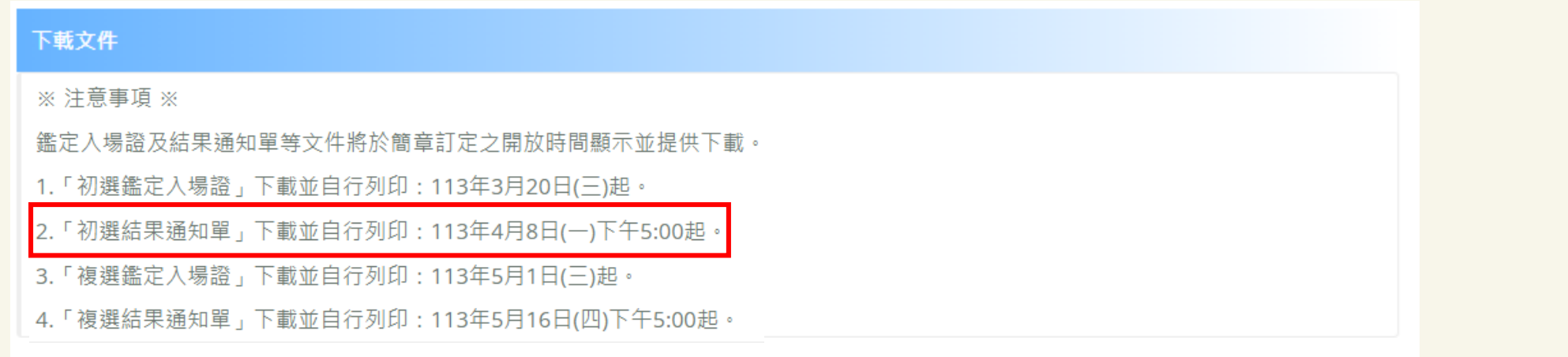

**初選鑑定結果查詢**

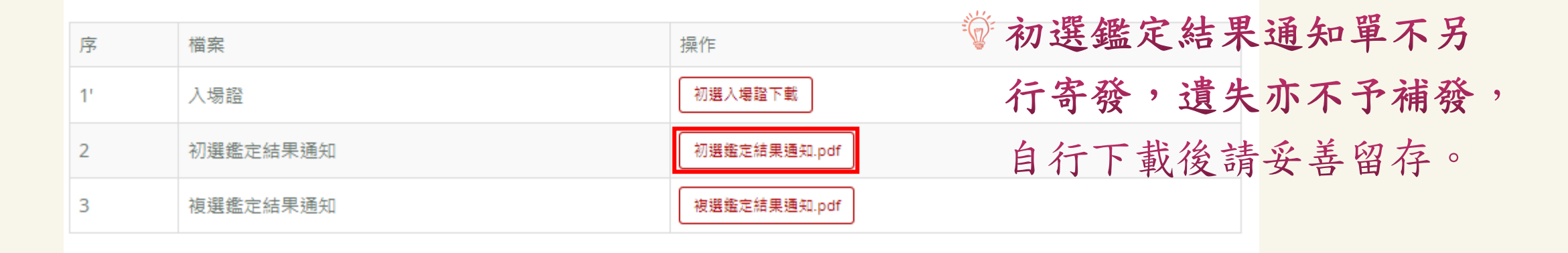

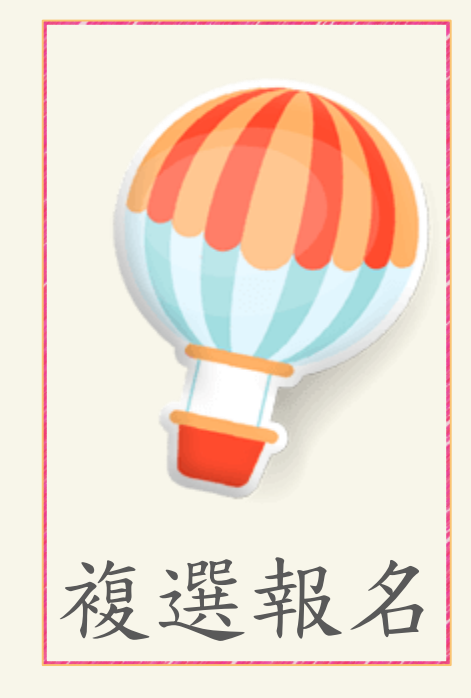

# 系統畫面說明

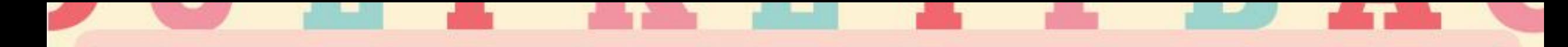

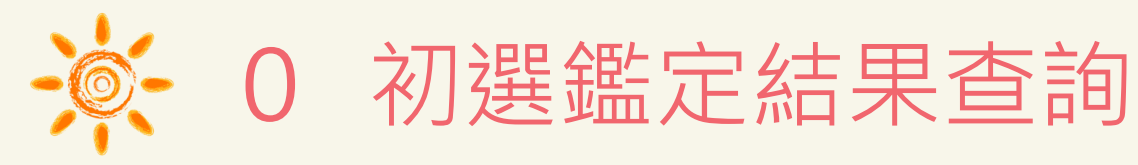

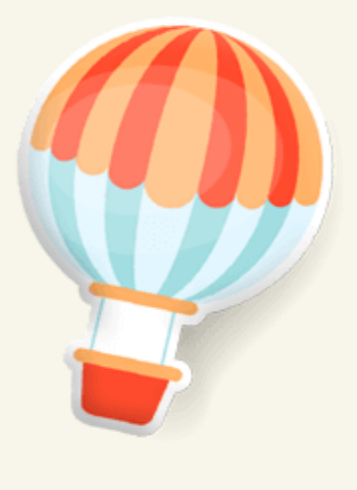

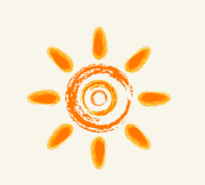

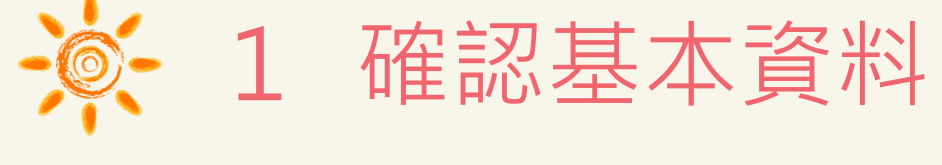

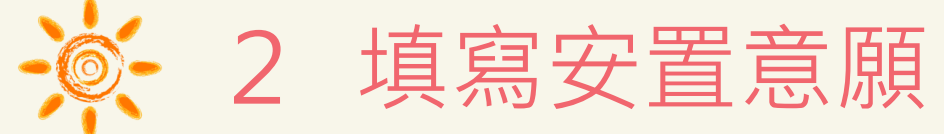

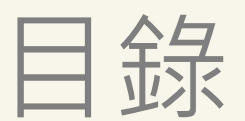

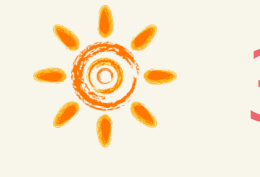

核對報名資料

下載文件

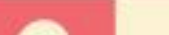

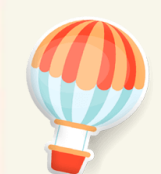

## 通過初選之學生,會出現「點選開始報名複選」的連結, 直接點選可開始複選報名。

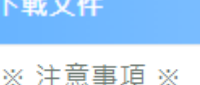

鑑定入場證及結果通知單等文件將於簡章訂定之開放時間顯示並提供下載。

- 1.「初選鑑定入場證」下載並自行列印:113年3月20日(三)起。
- 2.「初選結果通知單」下載並自行列印:113年4月8日(一)下午5:00起。
- 3.「複選鑑定入場證」下載並自行列印: 113年5月1日(三)起。
- 4. 「複選結果通知單」下載並自行列印: 113年5月16日(四)下午5:00起。

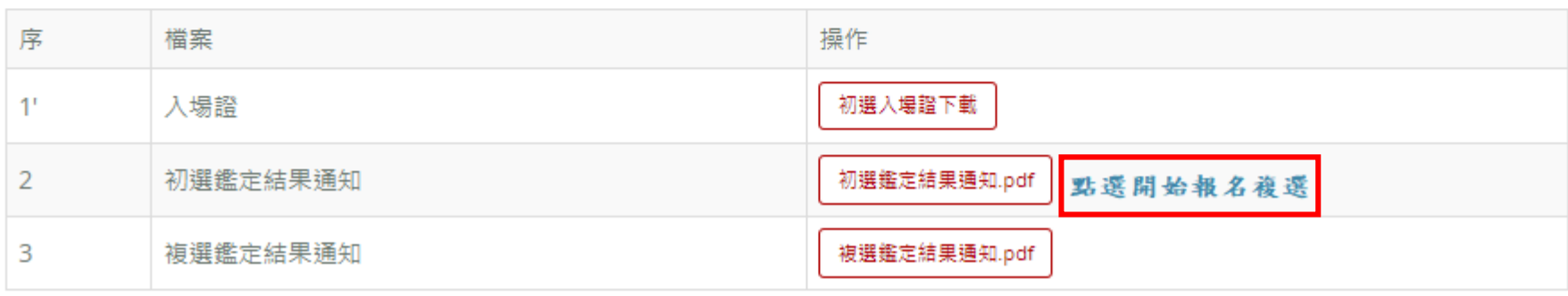

**初選鑑定結果查詢**

若通過初選的學生在複選報名期間登入,會自動帶出初選報名時所填寫的個人基本資料, 僅白底部分可修改:紅色星號(\*)之欄位均為必填欄位,填寫完成按下一步。

**確認基本資料**

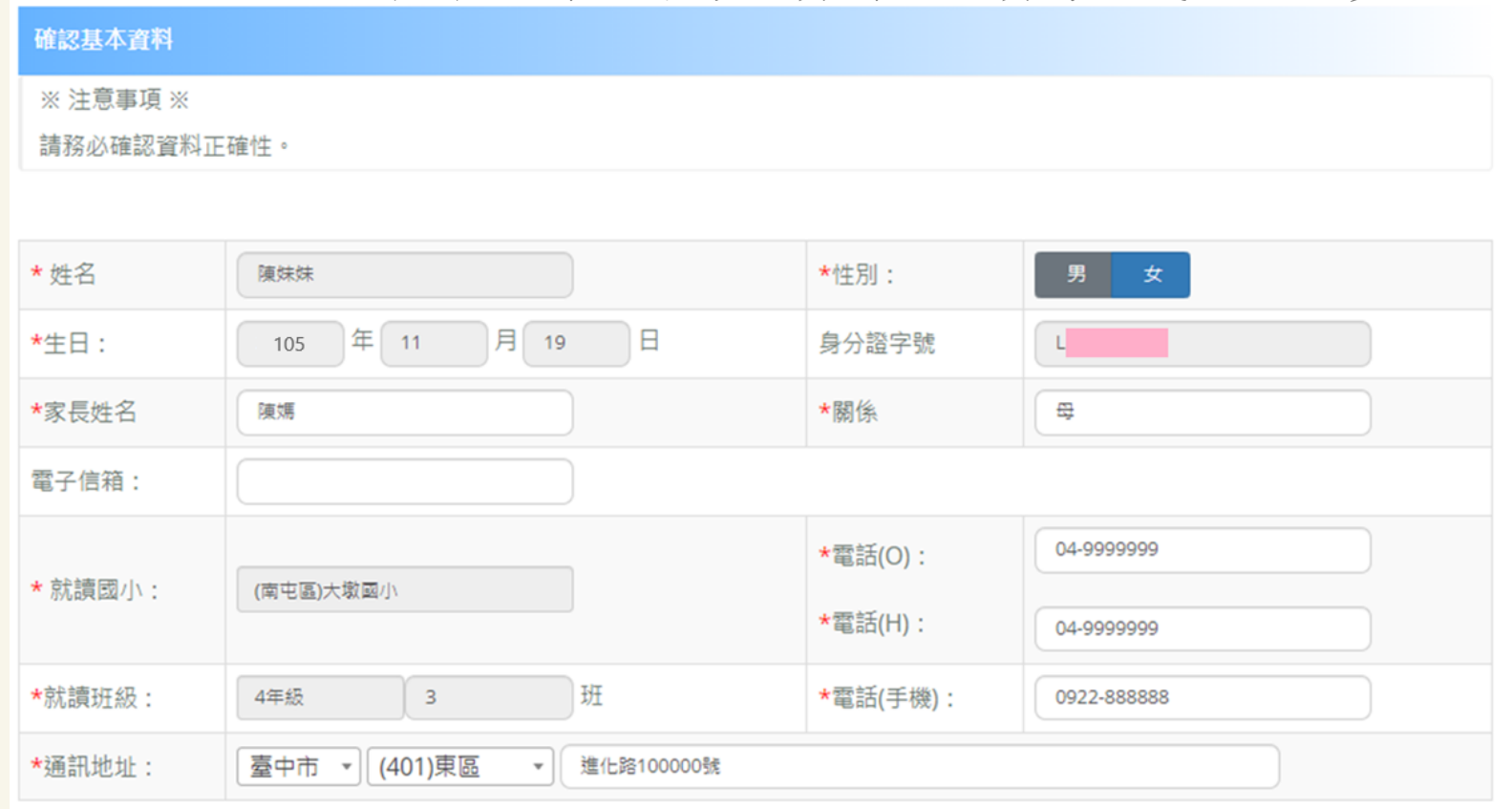

確認完基本資料後,務必按「下一步」。

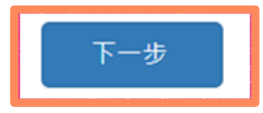

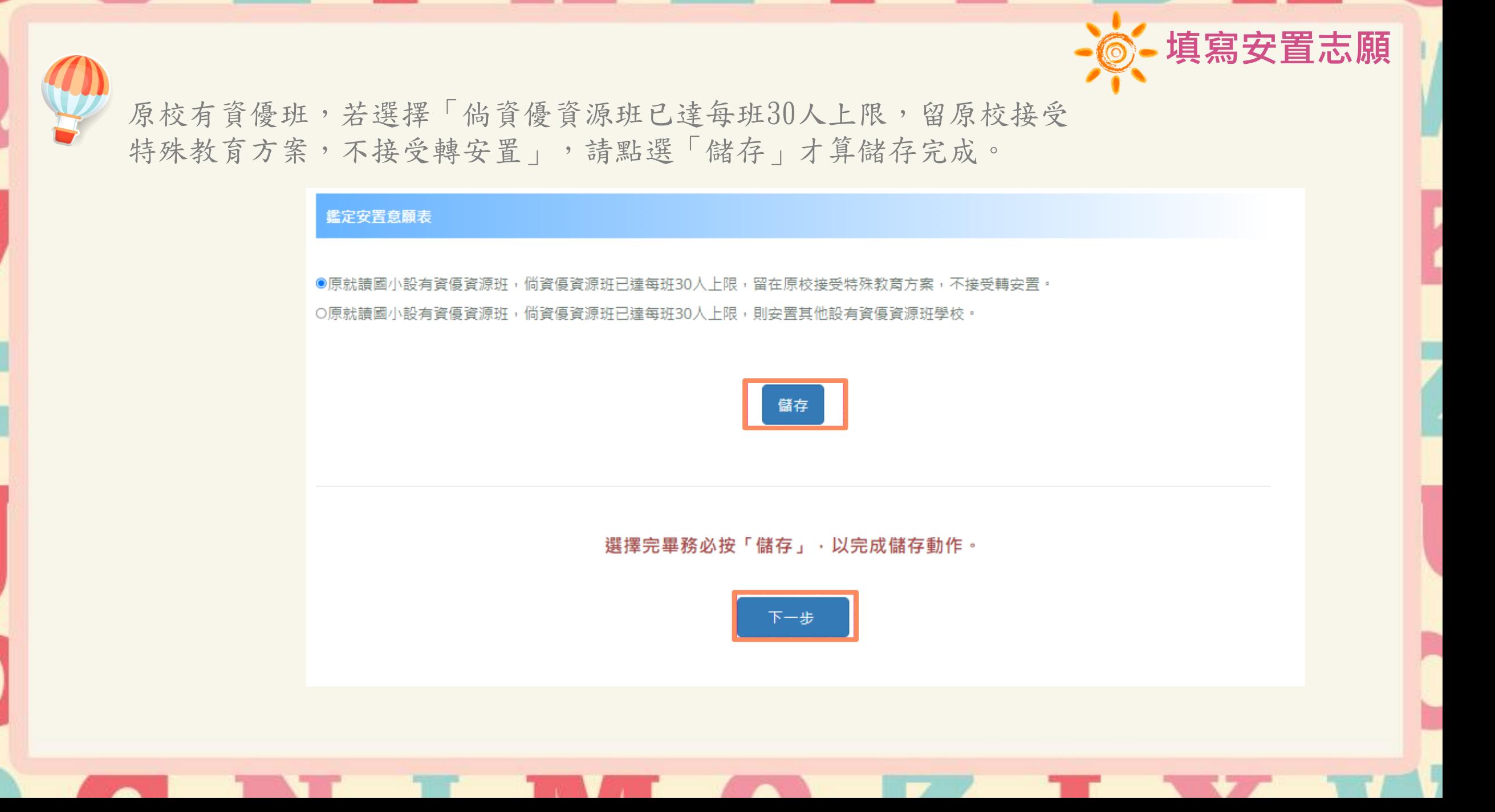

**填寫安置志願**原校有資優班,若選擇「倘資優資源班已達每班30人上限,則安置其他設有資優資源班學校」 ,點選新增可增加一個志願,最少一個最多七個志願,志願填寫完成請務必點選「儲存」才 算完成志願填寫。 鑑定安置意願表 本市設有資優資源班之學校(可填志願) 如下: ○原就讀國小設有資優資源班,倘資優資源班已達每班30人上限,留在原校接受特殊教育方案,不接受轉安置。 ●原就讀國小設有資優資源班,倘資優資源班已達每班30人上限,則安置其他設有資優資源班學校。 1.西區忠孝國小 ||新増| 2.東區臺中國小 志願序 志願學校 操作 3.北區太平國小 4.西屯區永安國小 儲存 5.烏日區九德國小 6.豐原區瑞穗國小 7.國立臺中教育大學附設實驗國民小學 志願學校 志願序 操作 副除  $\overline{1}$ 請選擇

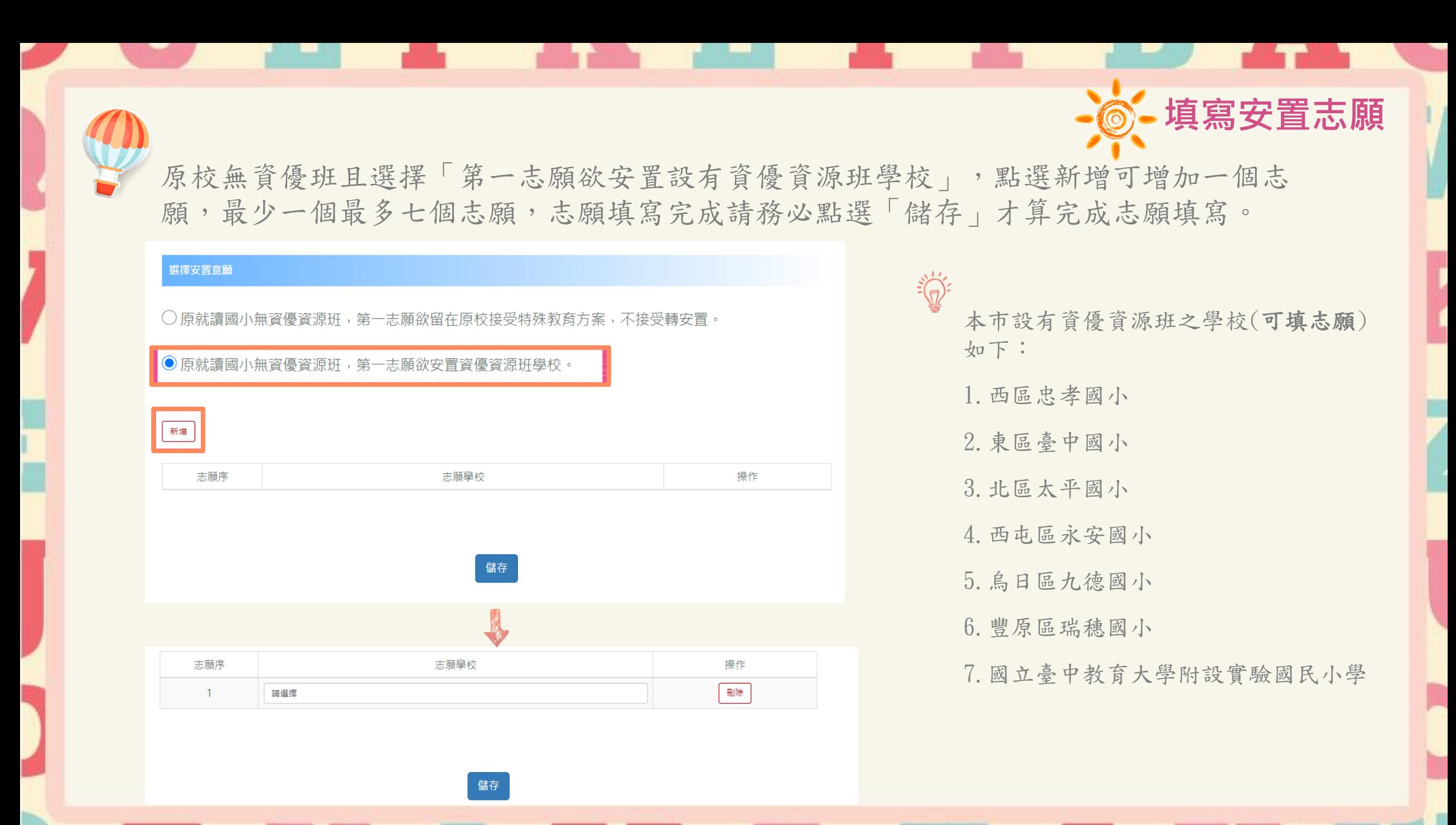

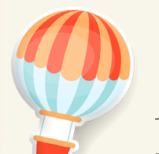

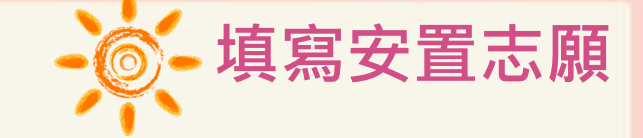

1.點選新增後,下拉志願學校點選欲選取的學校即可。

2.可再點選新增,繼續新增志願,若有錯誤可在錯誤的志願點選「刪除」,即可刪除志願再

### 重新新增。

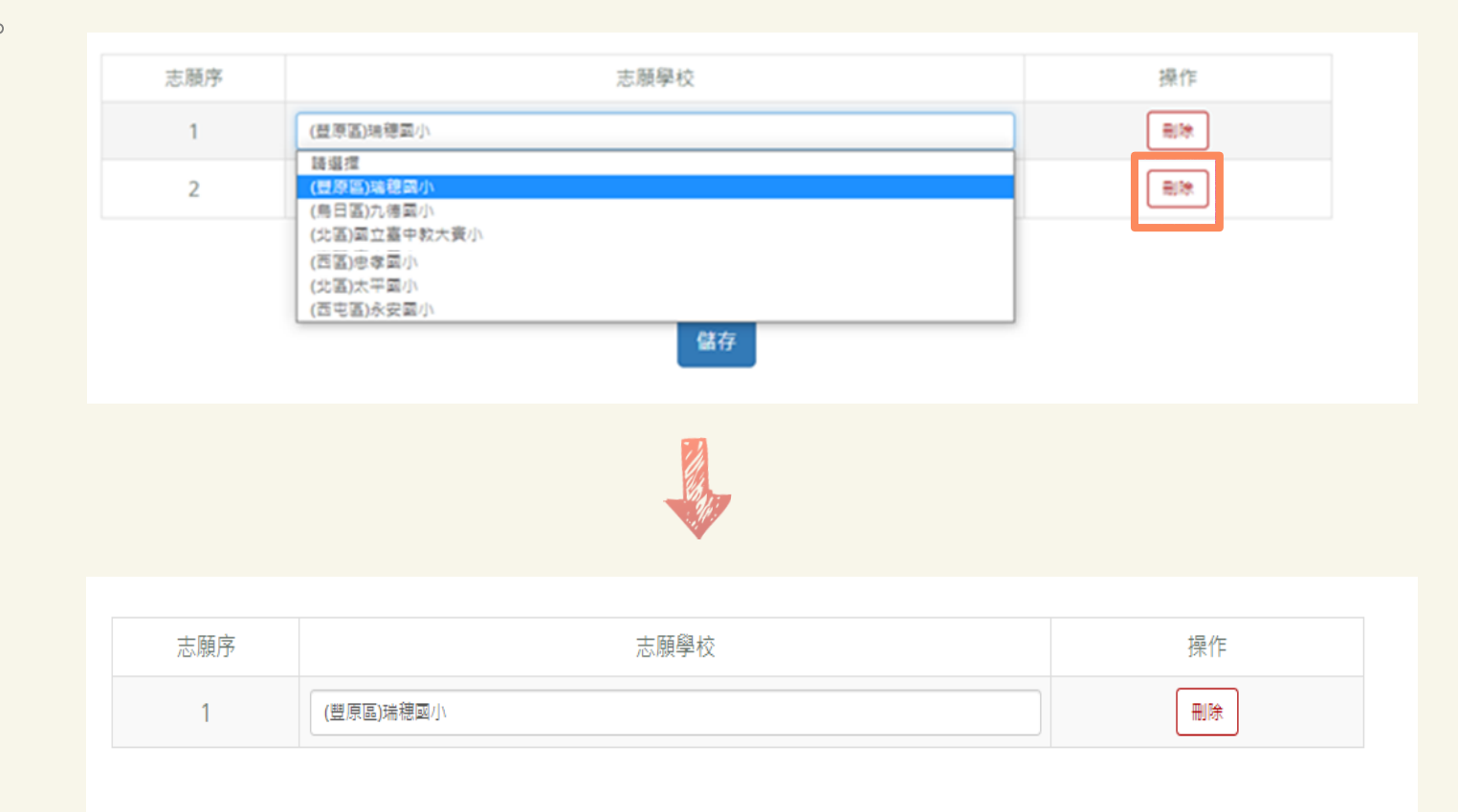

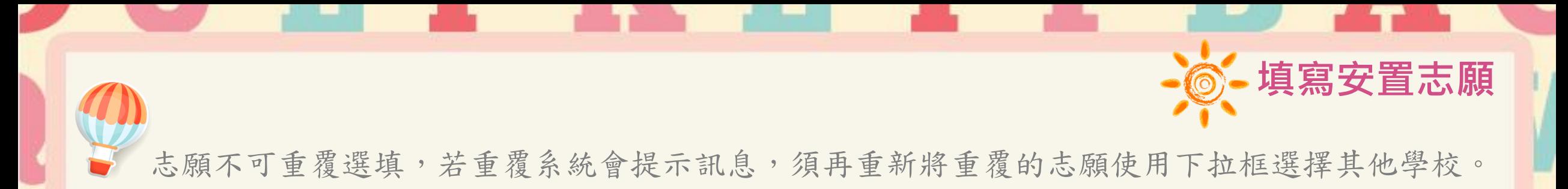

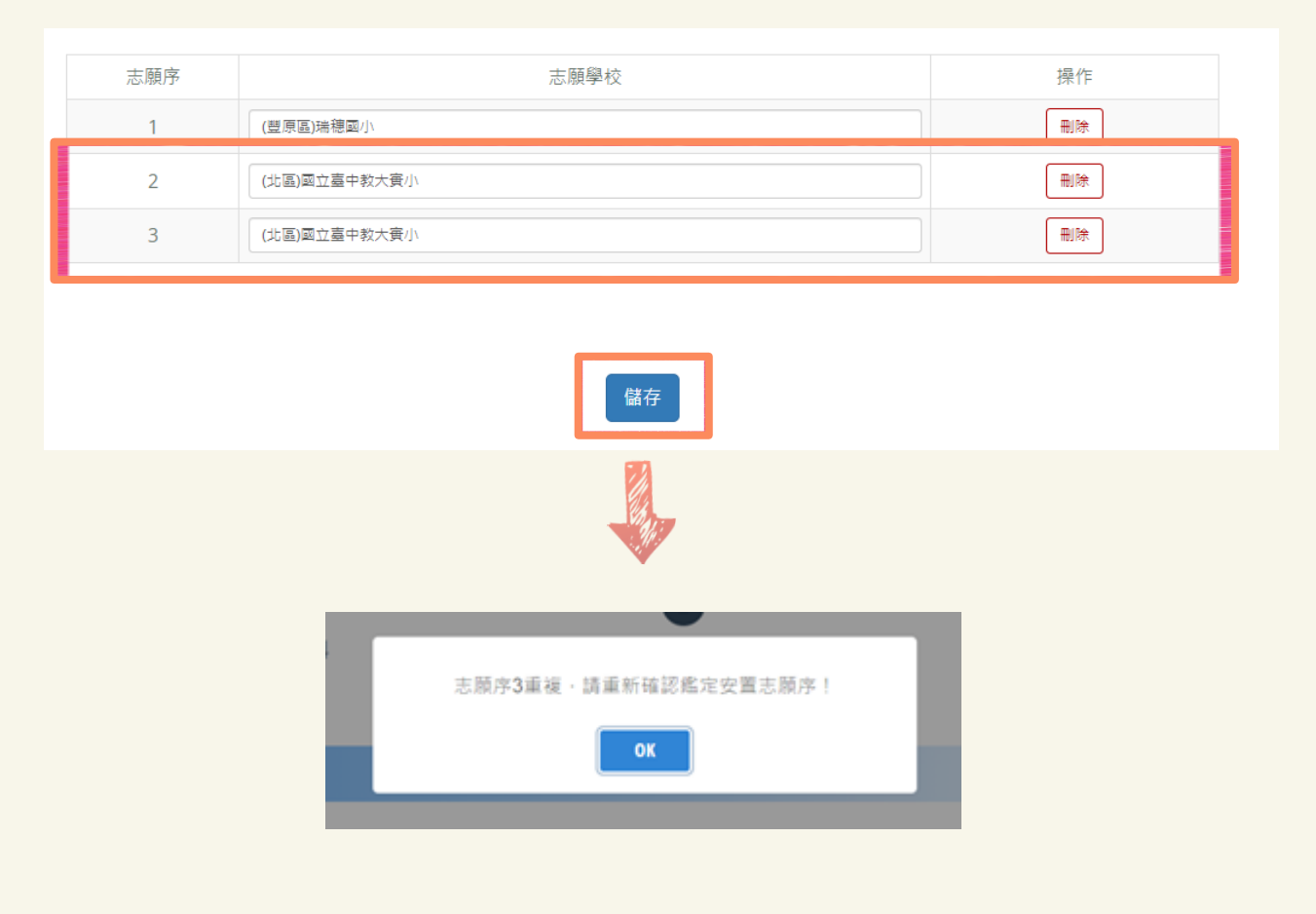

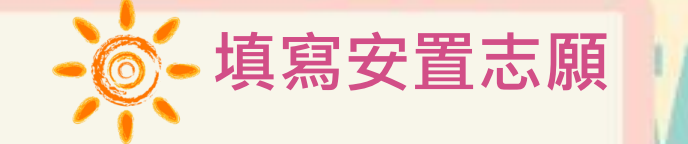

**. . .** 

# 填寫完畢後,務必點選儲存,再點選下一步。

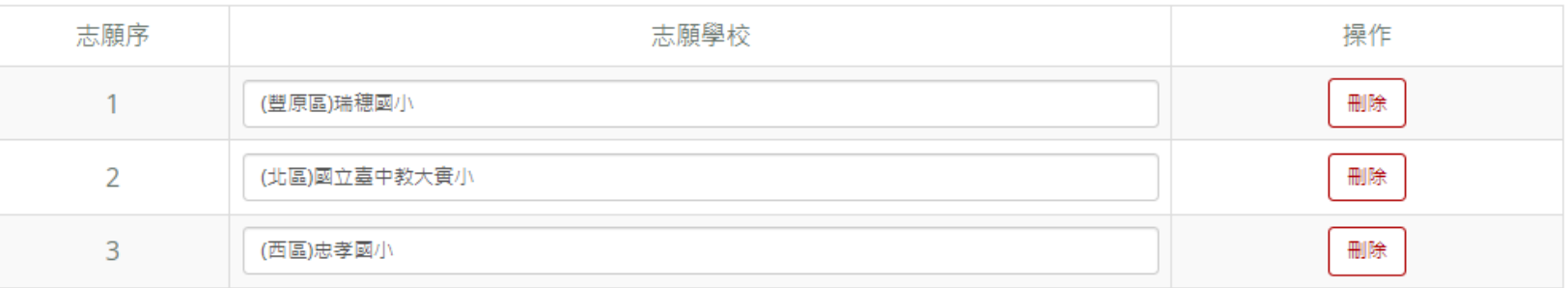

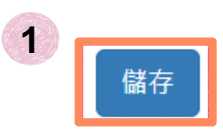

### 選擇完畢務必按「儲存」,以完成儲存動作。

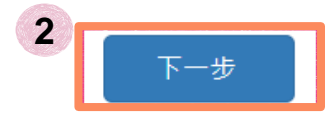

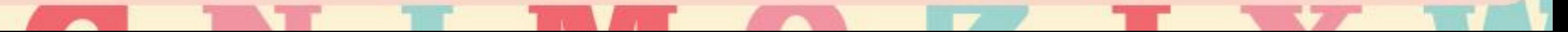

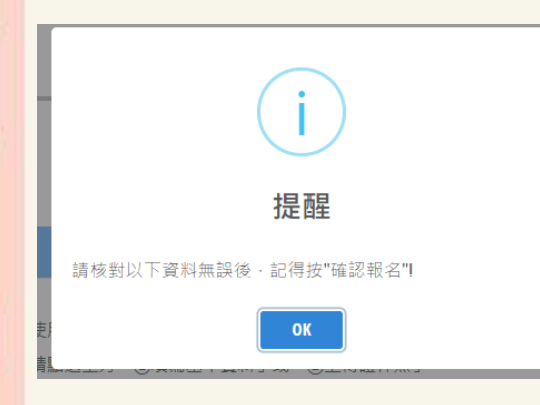

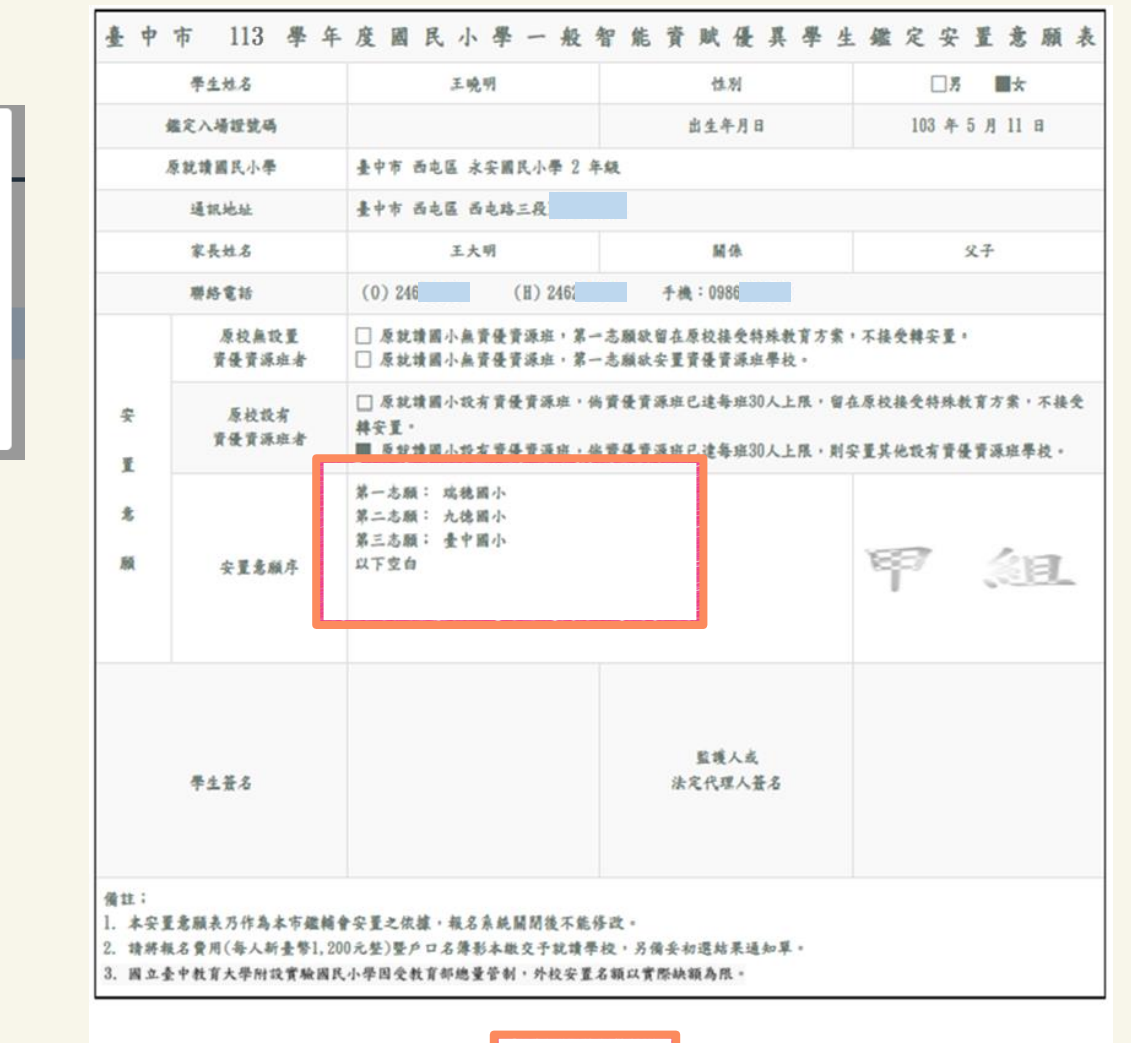

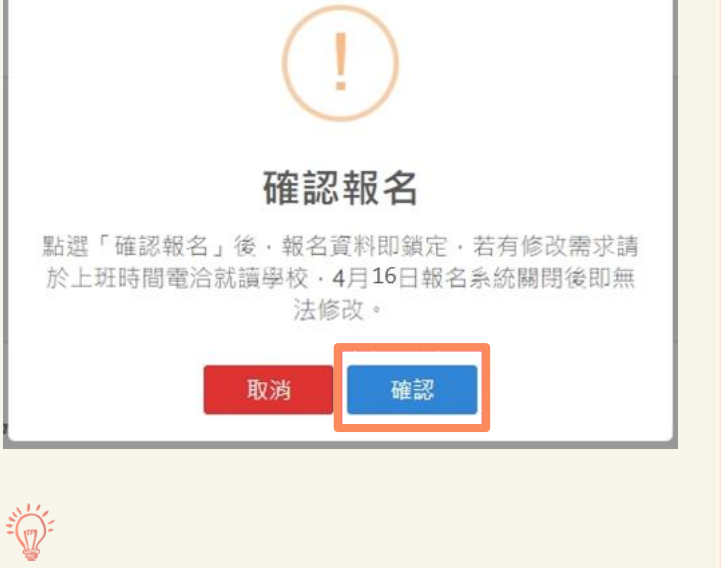

**核對報名資料**

點選「確認報名」後,報名資 料及志願即鎖定,若有修改需 求請於上班時間電洽就讀學校, 4月16日報名系統關閉後即無 法修改。

確認報名

安置意願表統一由就讀學校列印,並請配合就讀學校期程將報名費用(每人新臺幣1,200元整) 暨戶口名簿影本繳交予就讀學校,另備妥初選結果通知單供就讀學校查驗。

甲組 (二升三年級,請用淺黃色 A4 紙列印) 臺中市 113 學年度國民小學一般智能資賦優異學生鑑定安置意願表 學生姓名 王晓明 性別  $\ddot{\mathbf{r}}$ 72543 出生年月日 鑑定入場證號碼 103 年 5 月 11 日 原就讀國民小學 臺中市 西屯區 永安國民小學 2 年級 通訊地址 臺中市西屯路三段 家長姓名 王大明 關係 父子 聯絡電話 (O) 24 (H) 2462 手機: 09684 □ 原就讀學校無資優資源班,第一志願欲留在原校接受特殊教方 原校無設置 案,不接受轉安置。 資優資源班者 □ 原就讀學校無資優資源班,第一志願欲安置設有資優資源班學校 (需填寫安置意願序)。 ■ 安置原就讀學校資優資源班,倘資優資源班已達每班30人上限 安 原校設有 留在原校接受特殊教育方案,不接受轉安置。 置 資優資源班者 □ 安置原就讀學校資優資源班,倘**資優資源班已達每班30人上限**, 則安置其他設有資優資源班學校 (需填寫安置意願序)。 (此欄無須填寫) 安置意願序 監護人或 學生簽名 法定代理人簽名 備註: 1. 本安置意願表乃作為本市鑑輔會安置之依據, <u>報名系統關閉後不能修改</u>。 2. 請將報名費用(每人新臺幣1,200元整)暨戶口名簿影本繳交予就讀學校,另備妥初選結果通知 單。 國立臺中教育大學附設實驗國民小學因受教育部總量管制,外校安置名額以實際缺額為限

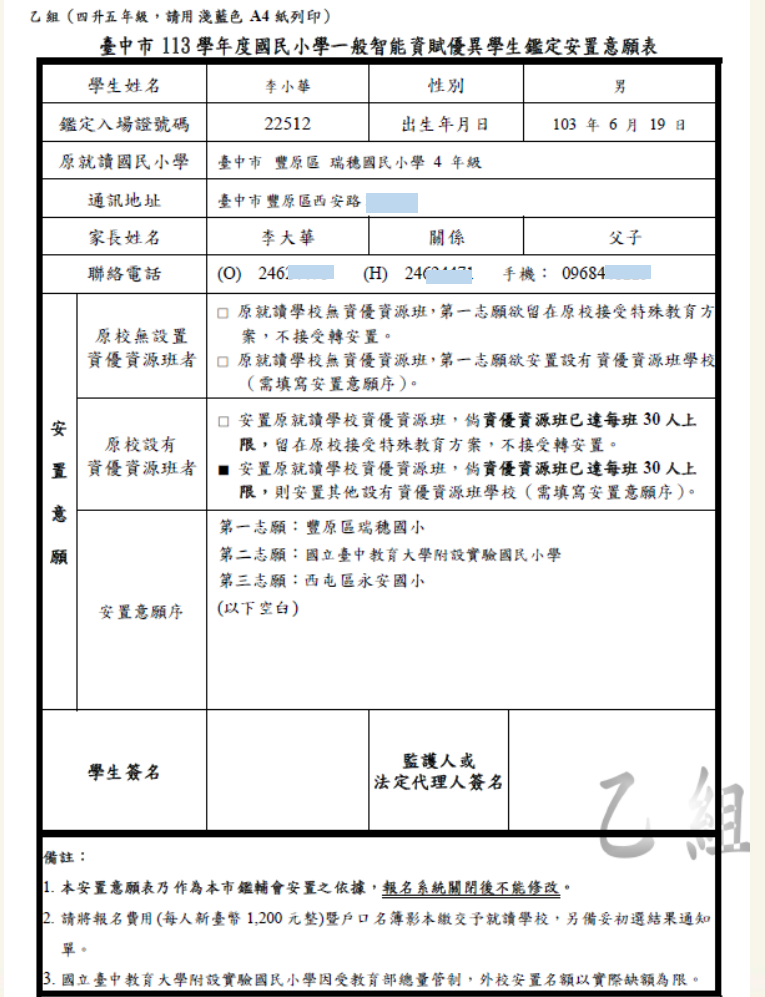

**安置意願表範本**

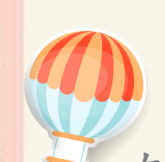

### 在開放下載的時間,到「下載文件」可下載入場證及鑑定結果通知單,點選所需檔案自行下載列印。

**一念-下載文件** 

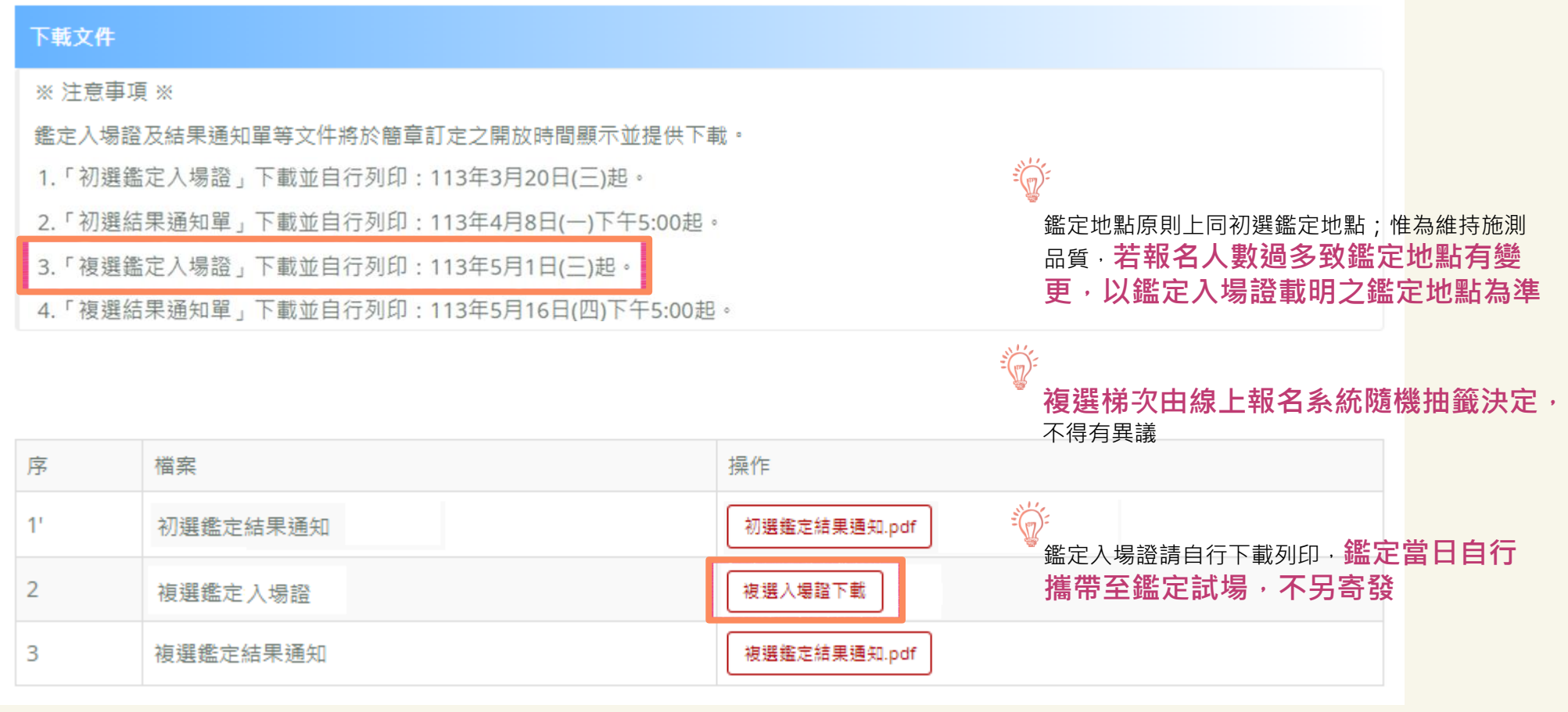

T M

**Contract Contract Contract** 

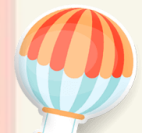

### 在開放下載的時間,到「下載文件」可下載入場證及鑑定結果通知單,點選所需檔案自行下載列印。

下載文件

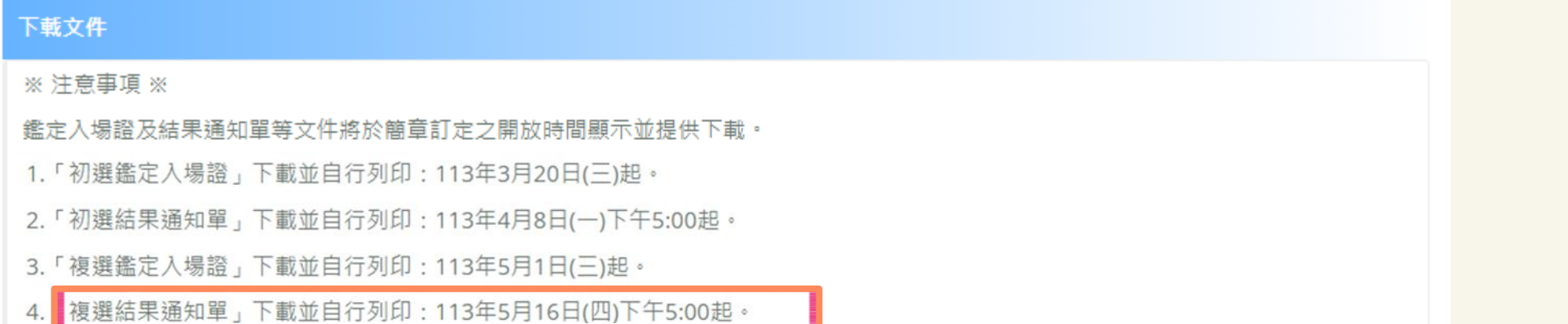

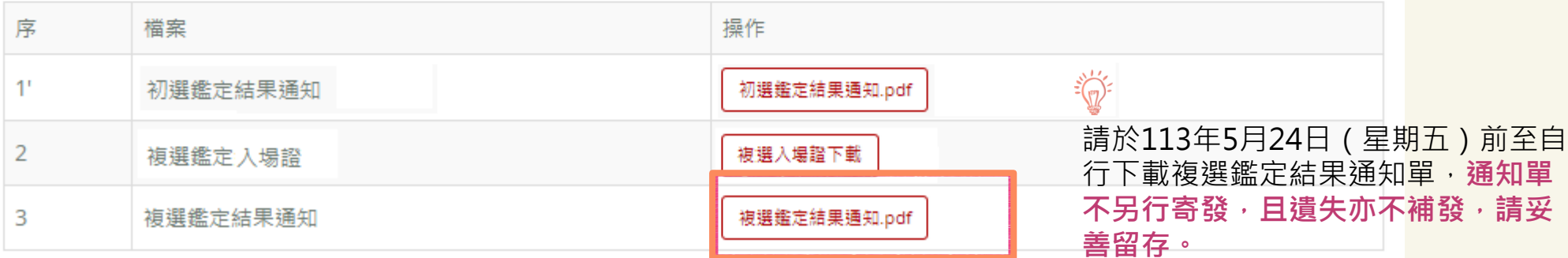

**Contract** 

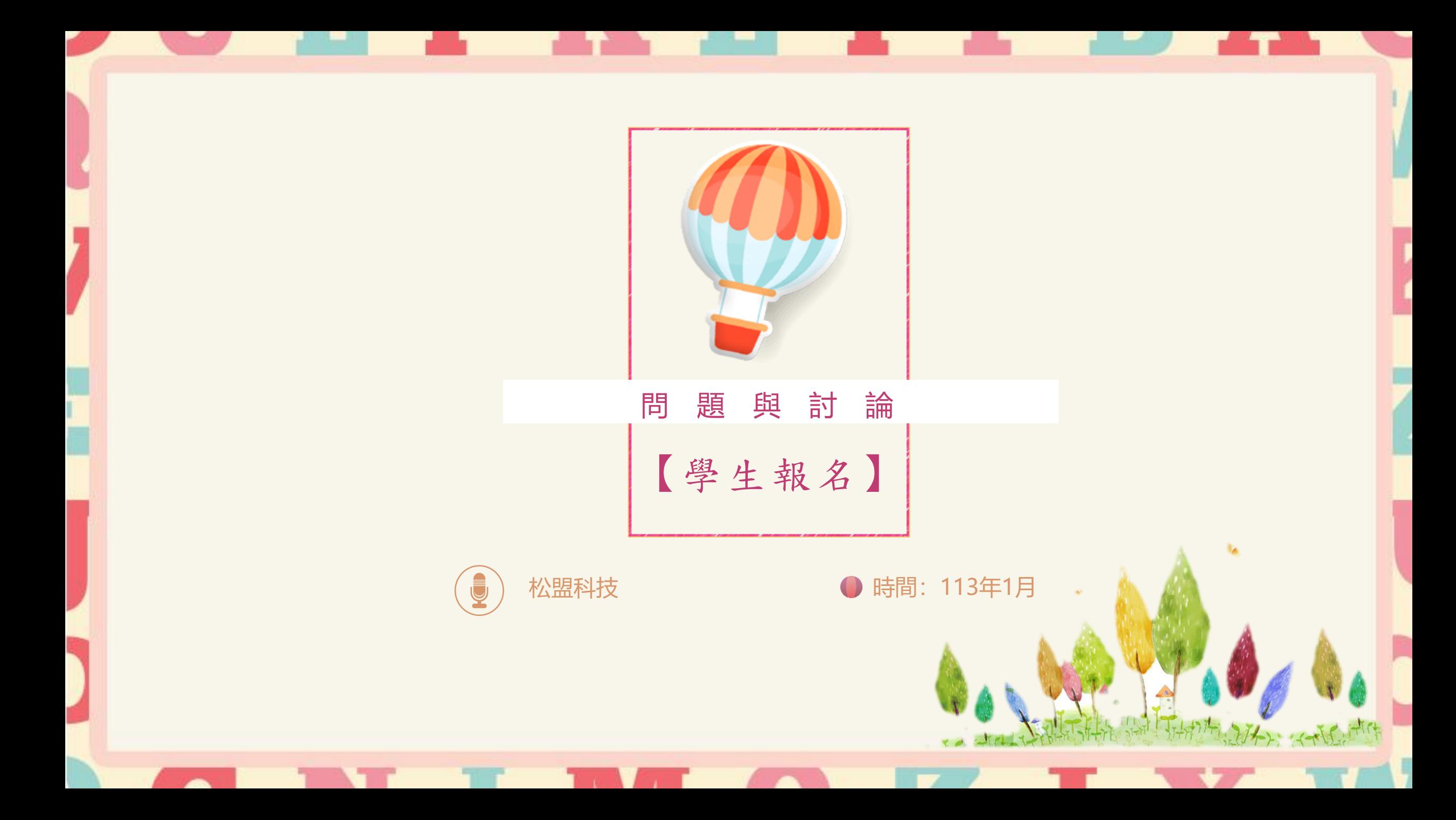

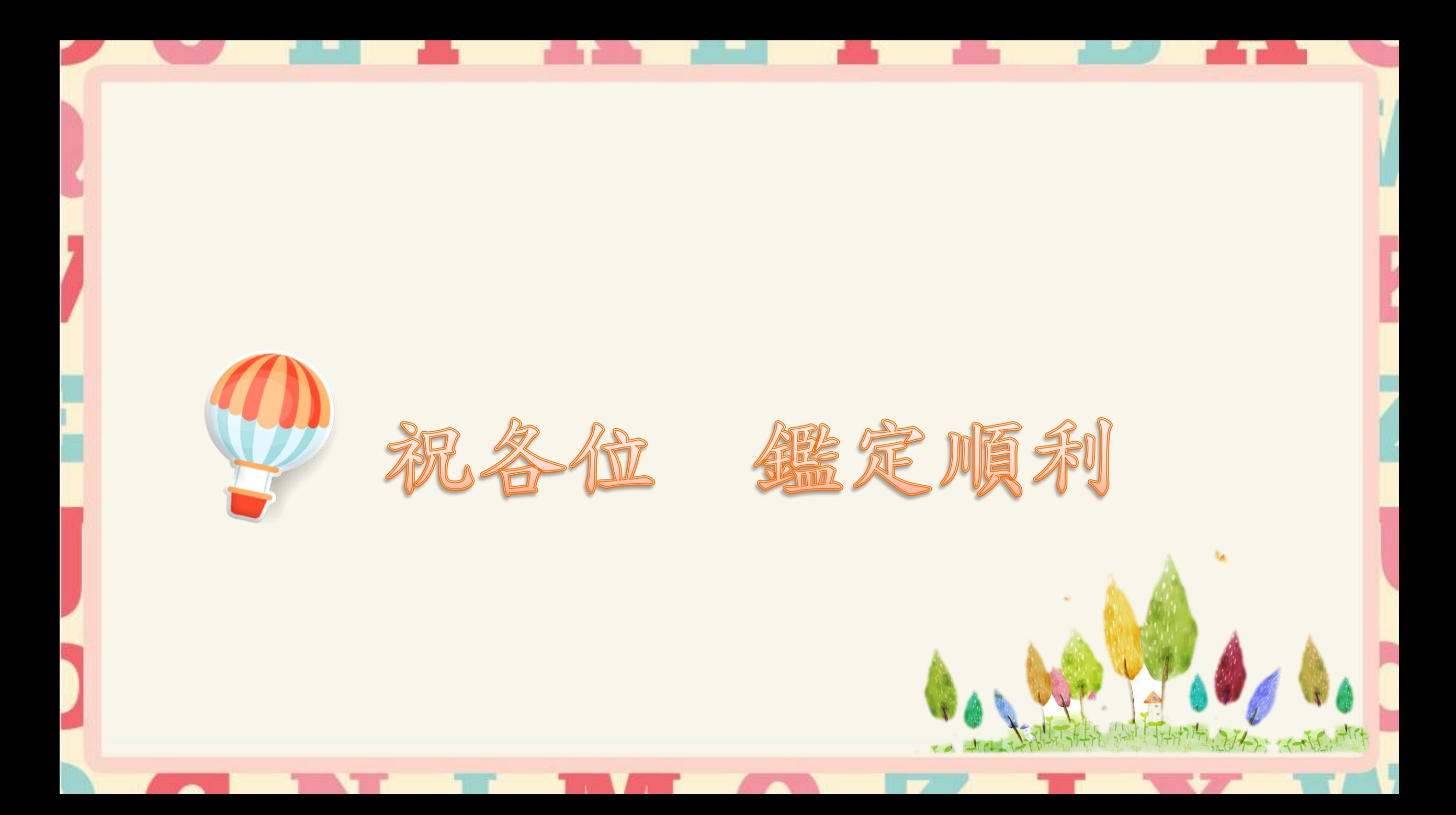